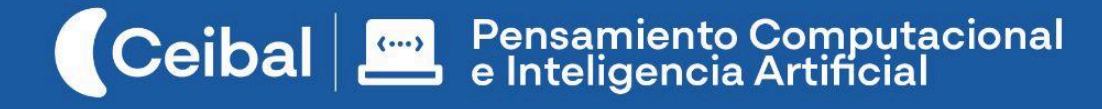

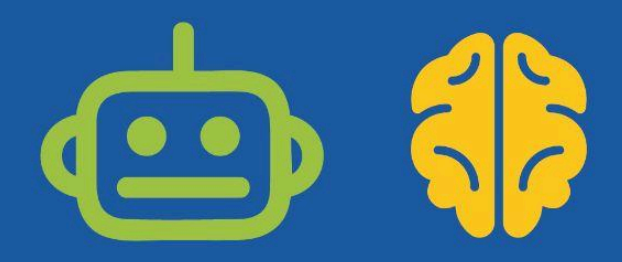

# **La máquina de dibujar**

Un problema de programación

En esta propuesta los estudiantes programan una máquina capaz de dibujar figuras geométricas.

La máquina de dibujar propone una serie de desafíos para que los estudiantes transiten por prácticas computacionales (descomponer y planificar, abstraer y modularizar, probar y depurar, reutilizar y reinventar) y conceptos propios de la programación (algoritmos, programas, instrucciones, eventos y repeticiones).

En este recorrido, el docente podrá establecer puentes con contenidos curriculares: ubicación en el espacio, numeración, construcción de figuras geométricas; así como producción de textos instructivos, descriptivos, interpretación de consignas escritas, identificación de información en materiales audiovisuales, entre otros.

**Duración:** 8 a 9 semanas. **Materiales:** Scratch.

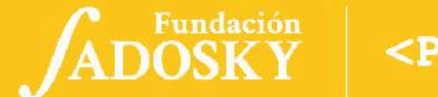

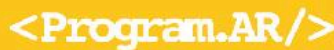

## <span id="page-1-0"></span>Índice Ficha Curricular ↓

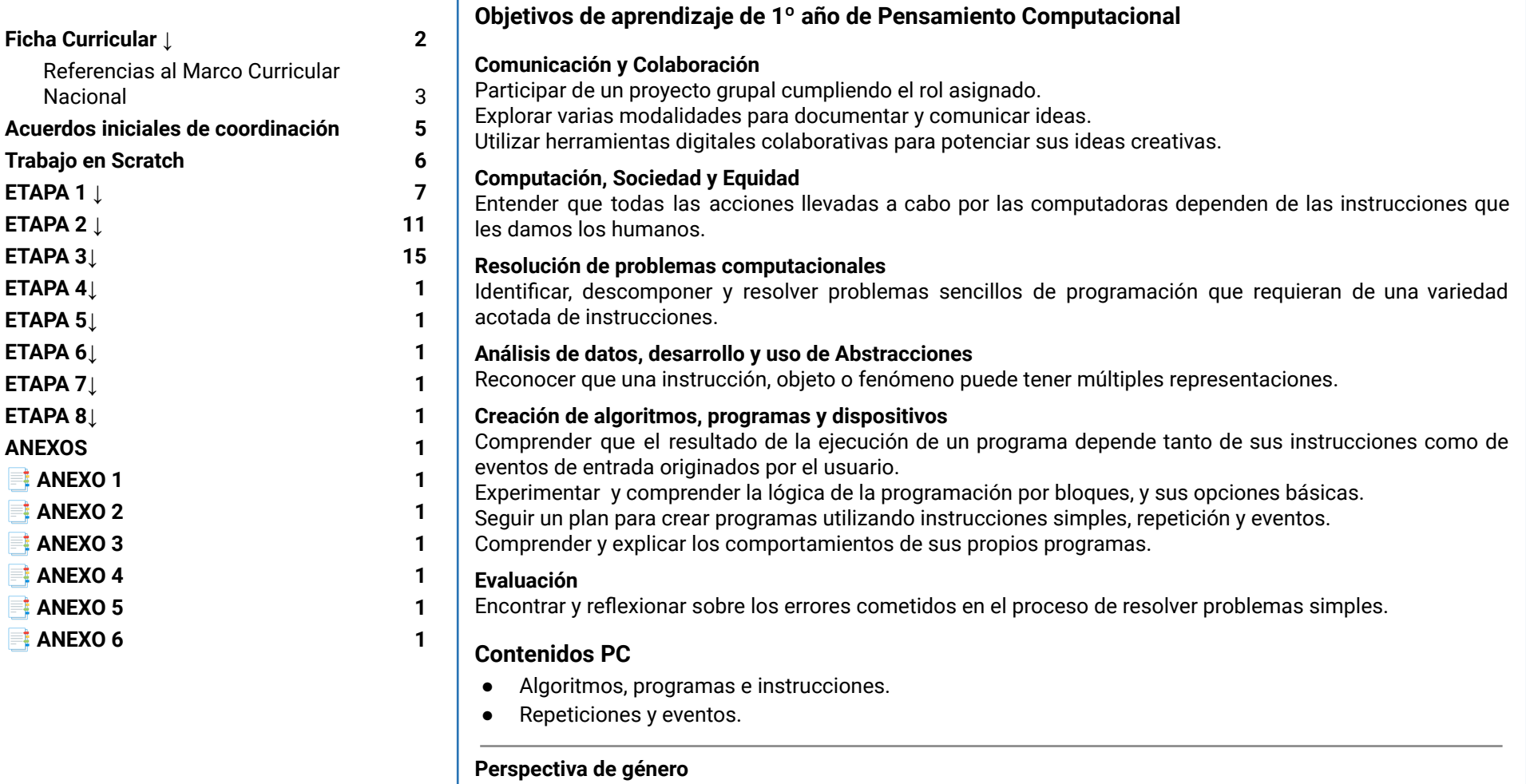

Propiciar una experiencia educativa inclusiva y promotora de equidad de género que desnaturalice en forma constante el sesgo de la computación como tarea exclusiva de varones. Buscamos incentivar el trabajo de las niñas y brindarles las herramientas necesarias (atención, apoyo, retroalimentación positiva, entre otras).

ADOSKY Ceibal

2/48

<span id="page-2-0"></span>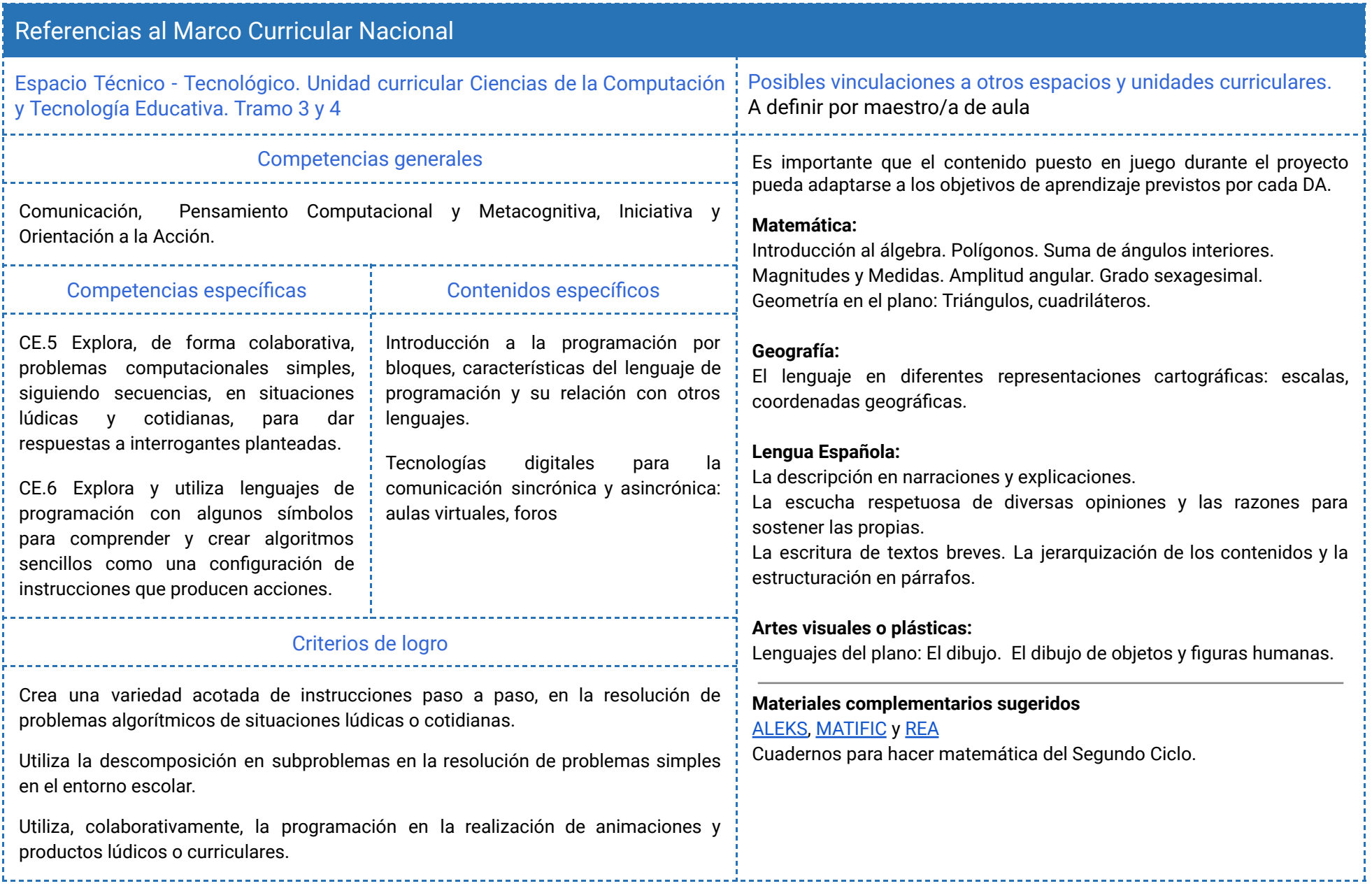

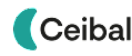

# Síntesis del recorrido en Etapas

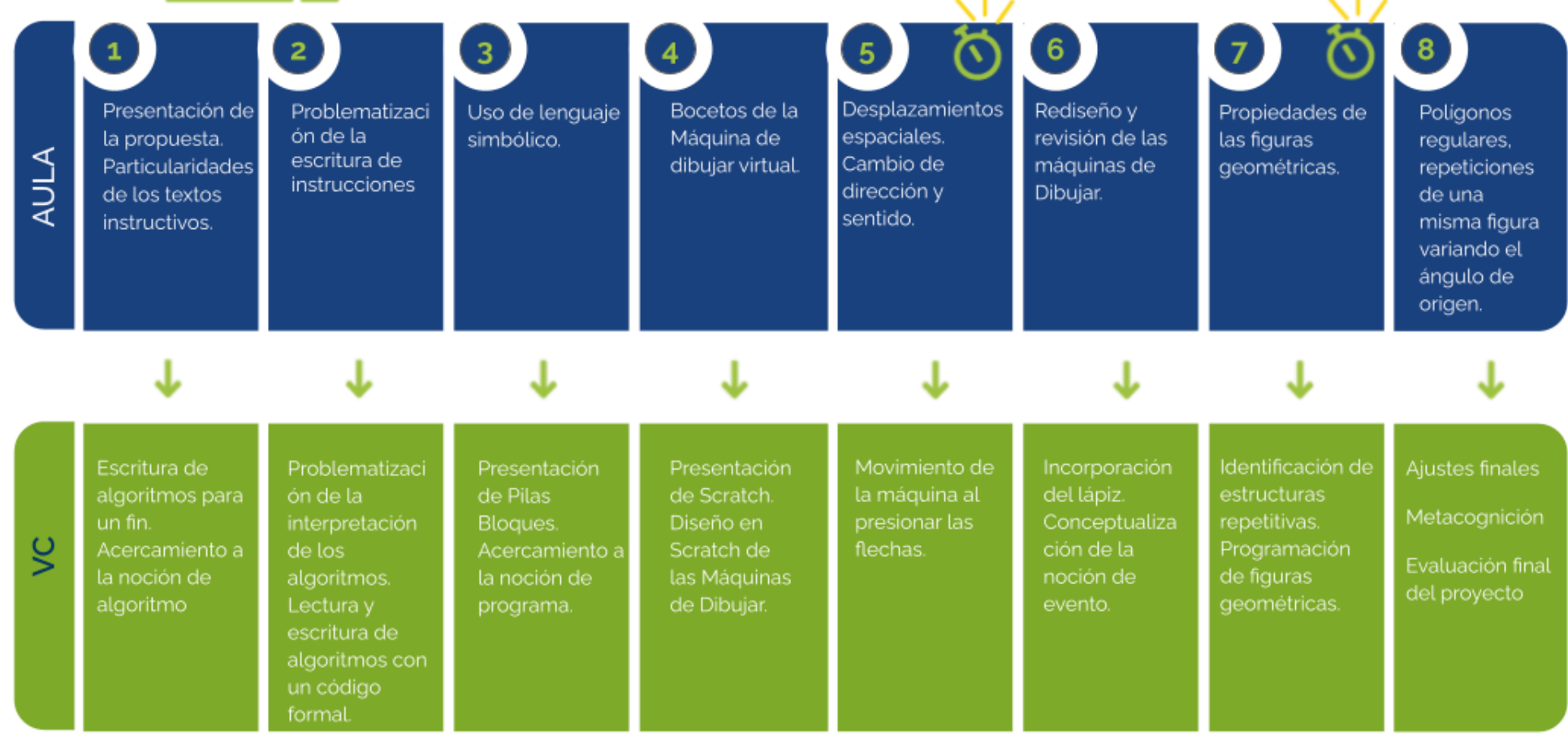

⏱ *En esta etapa, las actividades de la VC están previstas para más de un módulo de 45 minutos.*

#### <span id="page-4-0"></span>Acuerdos iniciales de coordinación

El diálogo permanente de docentes remotos (DR) y docentes de aula (DA) es fundamental para llevar adelante esta propuesta.

#### Comunicación Compartir sus ideas sobre el tipo de figuras a recrear. Comunicar los niveles de D Comunicar conceptualización de los elementos geométricos a А a DR fin de establecer un vocabulario común con el DR. Involucrar a los docentes de Ed. Artística permitirá fortalecer el proyecto tanto en el D diseño de La Máquina de Dibujar como en el Comunicar estudio de las manifestaciones artísticas en Α a DR América.

D R De acuerdo a las necesidades de cada VC y el grupo, acordar cómo realizar los intercambios, la organización espacial de la clase o la toma de notas de los cierres.

# DА Dinámica de trabajo Rol del DA durante las VC

- En las actividades de inicio organiza el intercambio para que los  $\bullet$ estudiantes relaten al DR lo realizado en el aula. · En las actividades de desarrollo, será importante intervenir para
- vincular el trabajo a lo realizado en el aula y al proyecto global en el que se inscribe esta propuesta.
- · En las actividades de cierre y reflexión, su participación es fundamental para recuperar momentos que haya observado durante el desarrollo de las actividades y apelar a experiencias previas de los estudiantes que aporten a las reflexiones propuestas por el DR.
- · Durante todo el proyecto serán valiosas las acciones del DA que favorezcan el vínculo de los estudiantes con el proyecto y el DR.
- · Durante los intercambios, facilitar la circulación de la palabra, permitirá que todos los estudiantes tengan oportunidad para expresarse.

#### Rol del DR durante el proyecto

Comunicar

a DA

- Anticipar al DA el modo y el contenido planificado para cada VC.  $\bullet$
- Indagar los contenidos programáticos que el DA elige para acompañar la propuesta pedagógica y resignificarlos durante la VC.
- · Llevar adelante las clases por VC en conjunto con el DA.
- Gestionar el curso en Crea de la propuesta, realizar los ajustes  $\bullet$ necesarios y las devoluciones a los estudiantes que correspondan.

ADOSKY **Ceibal** <Program.AR/>

## <span id="page-5-0"></span>Trabajo en Scratch Curso en plataforma Crea ↓

Se recomienda utilizar una **versión de Scratch** que se ajuste al piso técnico del grupo:

- La versión de Scratch instalada en los dispositivos de los estudiantes.

- Scratch 3 online

- Alguna versión de scratch 3 offline.

En este documento se utilizan bloques de ejemplo de Scratch 2 y Scratch 3 a modo de ejemplo, el proyecto se puede llevar a cabo con ambas versiones.

Anticipar al DA que el trabajo en Scratch, requerirá a los estudiantes:

- Realizar capturas de pantalla y subida Crea.
- El guardado del programa en un archivo sb2 o sb3
- Apertura de los archivos de Scratch en los dispositivos de los estudiantes.

Seguramente se irán afianzando estos procedimientos en forma paulatina a partir de la colaboración entre DA y DR.

#### *Disponibilidad de notebooks entre los estudiantes*

Como mínimo se sugiere tener 1 notebook en correcto funcionamiento cada 2 o 3 estudiantes. Idealmente que la mayoría disponga de su notebook.

#### *Tutoriales:*

En el aula dentro de la plataforma Crea se incorpora una "Caja de Herramientas" con tutoriales para los estudiantes y la DA.

Se destinará una carpeta en Crea para este proyecto dentro del Curso de PC, que contiene una estructura similar a la de esta guía. Este espacio virtual ofrece herramientas de trabajo que servirán al DR a llevar adelante distintos momentos en la VC.

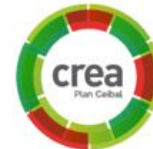

#### **Actividades Interactivas**

Las actividades interactivas están pensadas para ser realizadas en distintos momentos en cada etapa. En alguna oportunidad pueden ser una instancia de aprendizaje de los contenidos, en otras pueden formar parte del cierre del desarrollo de la clase. Lo importante es recuperar la resolución de las mismas para realizar una puesta en común.

#### **Foro de evidencias**

Los avances del proyecto se comparten en los foros de evidencias. Se puede elegir uno o varios aportes, así como proyectos de programación para analizarlos entre todos durante la VC. Lo importante es socializar la programación y enriquecer el intercambio de ideas.

#### **Reflexión y registro de cierre**

A lo largo de toda esta propuesta se propone plasmar los intercambios del cierre en **un registro común** para toda la clase que se va enriqueciendo en cada etapa. Cada pareja de docentes considerará la herramienta más adecuada que permita compartir un enlace con los estudiantes en la plataforma. Puede utilizarse un documento compartido para tomar el registro, una página creada en Crea o incluso mapas conceptuales realizados a partir de los intercambios grupales.

Las dinámicas para la escritura en este archivo podrán ir variando entre una etapa y otra. Algunas veces se puede recurrir a la **escritura por parte de los docentes**, otras veces se puede **recopilar respuestas de un foro**, compilar imágenes de **capturas de pantalla** o solicitar **escrituras parciales** a subgrupos.

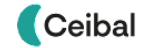

# <span id="page-6-0"></span>**ETAPA 1 ↓**

**En el aula, se presenta la propuesta y se propone a los estudiantes reconstruir y reconocer pasos en un texto instructivo.**

**En la VC, los estudiantes escriben los pasos para dibujar una casa e interpretan las instrucciones de un compañero. En el cierre los estudiantes reflexionan sobre la descripción de procesos o formas de alcanzar un resultado y se aproximan a una definición de algoritmo.**

#### **Objetivos**

Se espera que los estudiantes sean capaces de:

- Identificar el concepto de algoritmo como una descripción de pasos de cómo llevar adelante una tarea de manera precisa, que resuelve un problema o logra un objetivo.
- Asociar los algoritmos con una herramienta de comunicación para la descripción y transmisión entre personas de procesos, métodos o maneras de conseguir un resultado.

## Algoritmos Coordinación dupla pedagógica

#### **Decisiones conjuntas entre DA y DR:**

- Forma de trabajo: individual o en grupos de 2 a 4 integrantes para trabajar a lo largo de toda la propuesta.
- Acordar criterios para la corrección gramatical y ortográfica en los foros.
- Cómo incentivar la participación de los estudiantes en los foros.
- Cómo se llevará el registro de clase
- Acordar instancias y formas de moderación de las puestas en común y los diálogos.

#### **Decisiones del DA:**

- Comunicar al DR las articulaciones con el área de Matemática o Lengua a medida que se van decidiendo.
- Realizar la actividad interactiva en Crea o en formato papel.

#### **Información que necesita tener el DR:**

- El DA comunica cómo fue la clase en el aula, cuáles son las expectativas y las dudas que surgieron en ella.
- Si los estudiantes utilizaron Crea en su travectoria escolar. específicamente foros, actividades Interactivas.

### **AULA ↓** Textos instructivos

### Notas para el DA <sup>↓</sup>

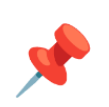

#### Propósitos mínimos

● Repasar o abordar las características y particularidades de los textos instructivos para que los estudiantes reconozcan la necesidad de explicitar cada paso a seguir y la importancia del orden.

#### Propósitos óptimos

● Presentar el proyecto de aula que se articulará con la propuesta de Pensamiento Computacional.

Considerar el planteo del desafío global a abordar en las clases de PC para presentarlo en el marco del Proyecto de Aula:

> *Diseñar y programar una máquina virtual capaz de dibujar figuras geométricas*

Retomar los textos instructivos servirá de puntapié para introducir en la VC el concepto de algoritmo.

Se propone realizar una actividad en la que los estudiantes reconstruyan y reconozcan pasos correctos, innecesarios y erróneos de un instructivo para alcanzar un propósito.

Se adjunta un modelo de actividad en el [Anexo](#page-41-1) 1 que se puede realizar tanto en papel como en una actividad interactiva en Crea.

### **VC ↓** De la instrucción al algoritmo

⏱ Dedicar a la actividad el tiempo necesario para que los estudiantes se familiaricen con la plataforma.

#### **1. Inicio (5 min)**

Los estudiantes, con la guía del DA, le cuentan al DR el resultado de las actividades que realizaron en el aula. El DR interioriza a los estudiantes en el recorrido propuesto, explicita el objetivo final: Diseñar y programar una máquina de dibujar en la computadora.

#### Atención: metodología de trabajo durante todo el proyecto

El enfoque con el que se aborda el Pensamiento Computacional implica el **aprendizaje por indagación**. Este enfoque no cancela las demostraciones, pero sí pone acento en la exploración por parte de los estudiantes. Esta exploración no solo es de las herramientas, sino también de las resoluciones mismas de los problemas.

Es importante calibrar las instancias en las cuales, a partir del diálogo, se aportan vías de resolución y las instancias en las cuales pueden analizarse estos caminos con el fin de habilitar a los estudiantes a realizar sus experiencias.

Por ejemplo: se puede dejar que los estudiantes contesten el foro sin muchas aclaraciones previas, para analizar en el cierre de clase el conjunto de respuestas o dialogar sobre las respuestas posibles para dejar a los estudiantes luego una instancia de escritura. Estas decisiones pedagógicas tienen que ser tenidas en cuenta a la hora de organizar la VC.

### <sup>®</sup> Desafío

Escribir los pasos necesarios para dibujar una casa. Dibujar una casa siguiendo los pasos de un compañero.

#### **2. Desarrollo (25 min)**

Consigna:

- *● Escribe en el foro los pasos para hacer el dibujo de una casa. Ten en cuenta que debe ser comprendido por un compañero que luego la dibujará.*
- *● Elige la descripción de algún compañero y dibuja la casa siguiendo estrictamente sus pasos.*
- *● Comparte tu dibujo con tu compañero.*

### Sugerencia:

Pueden plantearse restricciones para el dibujo de la casa que facilitarán su construcción, por ejemplo: utilizar figuras geométricas. También se puede sugerir bocetar primero la casa antes de describir los pasos en el foro.

### **The Importante**

Antes del cierre considerar las **recomendaciones** respecto a la importancia de compartir los avances del proyecto en el **Foro de evidencias** y realizar las **Actividades interactivas**.

#### **3. Cierre** (15 minutos)

*¿Cuáles son los pasos necesarios para dibujar una casa? ¿Nos ayuda pensar en las partes de la casa para escribir los pasos del dibujo?*

Los estudiantes reflexionan, y **el DR registra**, para poner de manifiesto que para describir cómo completar una tarea (dibujar una casa), tuvieron que **identificar pasos**. Podemos pensar estos pasos como una descomposición de la tarea en tareas más pequeñas. Se puede andamiar esta idea a partir de las instrucciones que se correspondan con una parte del dibujo (por ejemplo, para la tarea de dibujar la casa, debe dibujarse las paredes, las puertas, etc), señalando que el dibujo de toda la casa está compuesto por el dibujo de cada una de sus partes.

*¿Se acuerdan de los pasos para plantar la semilla que hicieron en el aula? ¿Qué pasa si se altera el orden de estos pasos? ¿Podemos agregar o cambiar pasos de alguna de las tareas y sin embargo cumplir nuestro objetivo? ¿Todos los pasos en la actividad "plantar una semilla" eran correctos? ¿Cualquier descripción de pasos sirve para alcanzar un objetivo?*

*Consigna: Estos textos que escribimos, los pasos para dibujar una casa o los pasos que ordenamos para plantar una semilla, en ciencias de la computación, se llaman algoritmos. Vamos a escribir entre todos una definición de lo que es un algoritmo retomando lo que hicimos, ustedes me van a ir diciendo qué entienden por algoritmos y yo voy a ir tomando nota de lo que dicen.*

El DR escribe lo que los estudiantes le dictan. Es importante que en esta etapa el DA acompañe moderando las intervenciones para organizar la escritura, sin intervenir en las ideas que despliegan los estudiantes. Una vez concluida la toma de notas, se lee en voz alta e interviene con preguntas orientando a una definición coherente. Cabe aclarar que en esta etapa **no se espera una definición formal de algoritmo** (Conjunto de instrucciones o reglas definidas y no-ambiguas, ordenadas y finitas que permite, típicamente, solucionar un problema). Es importante que de ahora en más el DR se refiera y utilice esta palabra cada vez que sea pertinente para incorporar al vocabulario utilizado dentro del curso.

Independientemente de la definición, es importante asociar los algoritmos con una herramienta de comunicación para la descripción y transmisión entre personas, de procesos, métodos o maneras de conseguir un resultado.

#### Registro

.

Se publica el registro de los intercambios y la definición de Algoritmo a la que arribaron. Aquellos grupos que estén familiarizados con la dinámica de clase y el uso de Crea, pueden subir el dibujo de la casa como respuesta a la intervención del foro con la descripción original.

#### La Yapa: Propuestas para seguir en casa

Actividad Interactiva en Crea

**Ordena los pasos para armar un avión de papel.** Arma tu avión, toma una foto o video de tu avión volando y compartelo con tus compañeros en el foro.

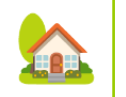

### <span id="page-10-0"></span>**ETAPA 2 ↓ ETAPA Z ↓**<br>Podemos dibujar con flechas Coordinación dupla pedagógica

**En el aula se problematiza la escritura de instrucciones.**

**En la VC, los estudiantes problematizan la interpretación de los algoritmos a través de la lectura y escritura de los mismos con un código formal.**

#### **Objetivos**

Se espera que los estudiantes sean capaces de:

- Reflexionar sobre la dificultad de traducir problemas reales a programas.
- Reflexionar sobre la importancia de la precisión en la descripción de tareas y pasos para que cualquier intérprete alcance el mismo resultado.
- Poner en práctica la comunicación de ideas a través de códigos y símbolos.

### **Decisiones conjuntas entre DA y DR:**

● Reforzar el sentido de la actividad desenchufada con anticipación a la VC. En caso de no llevarla a cabo tal cual se describe en el Anexo 2, socializar la propuesta y su dinámica en aula, para realizarla de modo simplificado en el inicio de la VC.

#### **Decisiones del DA:**

● Vincular la reflexión a partir del video con las particularidades de los lenguajes.

### **Información que necesita tener el DR:**

- Si los estudiantes vieron el video sobre las instrucciones para lavarse los dientes y/o realizaron la actividad desenchufada propuesta registrando algunas reflexiones sobre el tema.
- Si los estudiantes realizaron alguna vez actividades del tipo "Entregable" en Crea.
- Si los estudiantes saben capturar pantallas y subirlas a Crea.

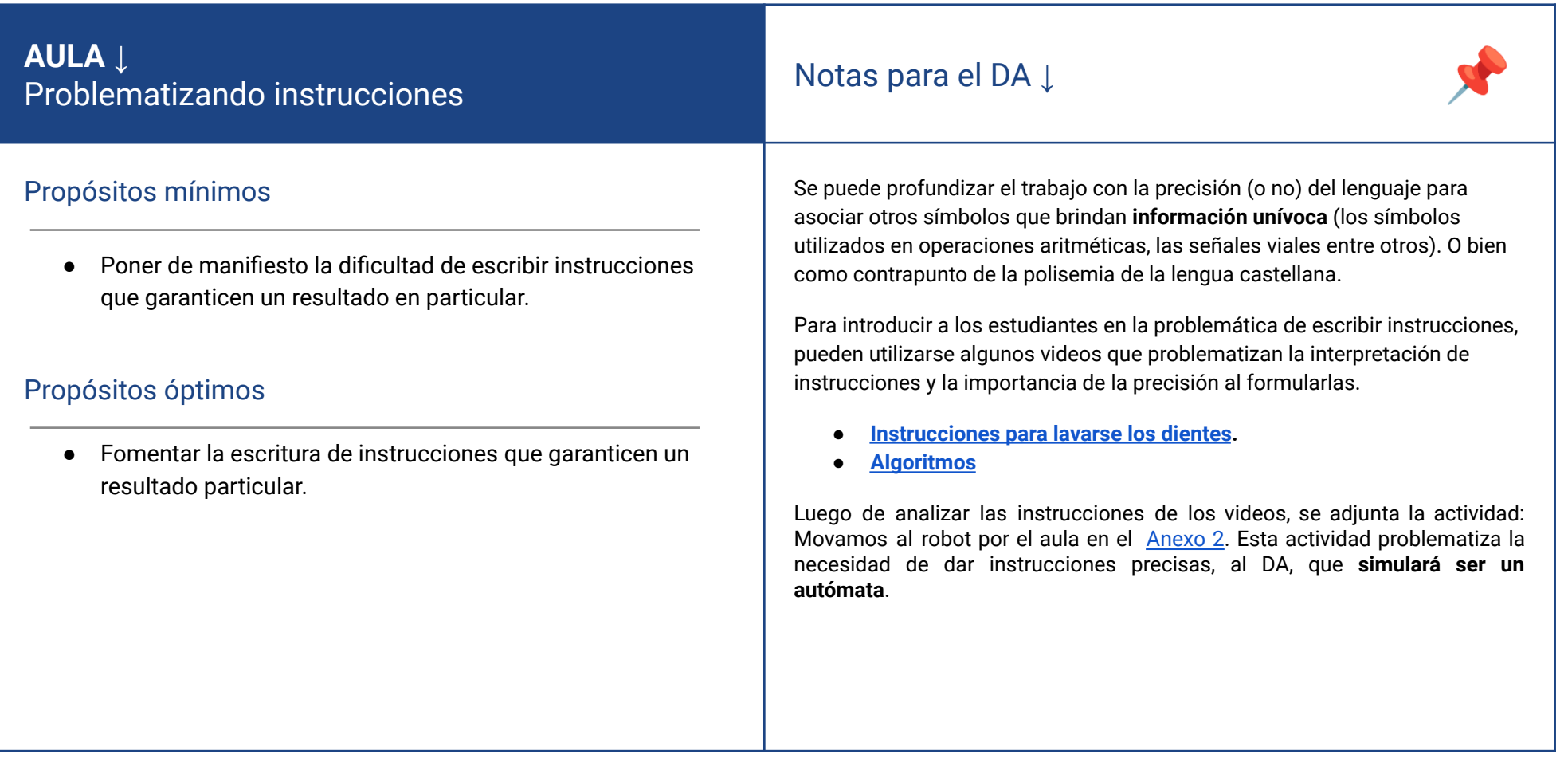

### **VC 2↓** Podemos dibujar con flechas

**Desafío** 

Escribir e interpretar algoritmos para reproducir las imágenes.

### **1. Inicio** (5/10 min)

Retomar las conclusiones a las que llegaron con la DA sobre la interpretación de instrucciones y la importancia de la precisión al formularlas. Registrar las ideas de los estudiantes.

#### **2. Desarrollo** (30 min)

#### Actividad 1. Algoritmos para dibujar

Consigna: Escribir en el foro un algoritmo para reproducir esta imagen.

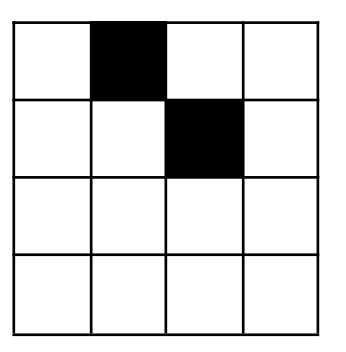

#### **Condiciones**:

- Solo pueden pintar un cuadrado por vez.
- Solo pueden moverse de un cuadrado a otro contiguo: arriba, abajo, izquierda o derecha.
- Siempre comienzan desde el cuadrado ubicado en la esquina superior izquierda.

Sugerencia:

Puede emplearse la analogía con una máquina que solo interpreta algunas<sup>!</sup> órdenes precisas. Al hacer uso de esta analogía, es importante señalar que quien interpreta el código hace las veces de **"Máquina de dibujar"**.

En sus equipos, los estudiantes piensan y escriben algoritmos para realizar el dibujo. Cuando los grupos hayan escrito sus algoritmos, los leen al resto de la clase. El DR registra las respuestas, poniéndole un número a las instrucciones de cada propuesta. Se analizan los algoritmos entre todos, revisando las respuestas correctas, incorrectas y aquellas en las que se llega al mismo resultado por caminos diversos.

*¿Qué diferencia hay entre las propuestas que están dando? ¿Están todas expresadas de la misma forma? Si tuvieran que darle instrucciones a una computadora para que hiciera los dibujos, ¿los podría hacer de la forma en la que indicaron las propuestas? ¿Por qué?*

El objetivo del intercambio es poner de manifiesto que existen diversas maneras de expresar instrucciones y que, en general, una máquina no es capaz de interpretar instrucciones expresadas en un lenguaje natural (como el español). Las computadoras hacen exactamente lo que les pedimos, pero solo comprenden una serie acotada de instrucciones muy precisas.

#### Actividad 2: Reescribir el algoritmo utilizando un código.

*Consigna: Reescribimos entre todos el algoritmo (escrito anteriormente con palabras) para reproducir la misma imagen, utilizando el siguiente código.*

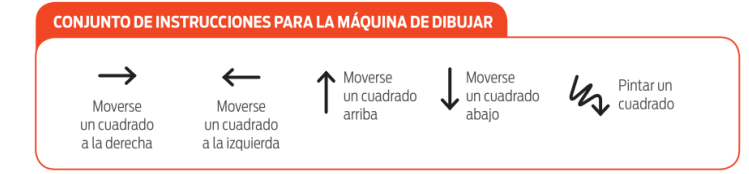

Se construye, por dictado al maestro, el algoritmo en el nuevo lenguaje. Una posible solución podría ser la siguiente.

#### Sugerencia:

Puede usarse cualquier editor de imágenes para dibujar las flechas en pantalla.

#### Actividad 3. Dibujamos leyendo un código

*Sigue el código del dibujo paso a paso para descubrir la imagen que se forma*. *Al finalizar compartí tu dibujo. (Usá una hoja cuadriculada o la [grilla](https://scratch.mit.edu/projects/493548713) de dibujo [online\)](https://scratch.mit.edu/projects/493548713).*

## **Atención:**

En caso que se trabaje con la pizarra online:

- Se sugiere advertir a los estudiantes comenzar el dibujo en el centro.

- tener en cuenta que puede ser la primera vez que los estudiantes realizan: capturas de pantalla.

**A A** Variantes de compleiidad:

Proponer a los estudiantes que hagan un nuevo dibujo en la grilla y escriban el algoritmo en el foro para que otros estudiantes descubran su dibujo.

Proporcionar más códigos para que los estudiantes realicen nuevos dibujos.

### **The Importante**

Antes del cierre considerar las **recomendaciones** respecto a la importancia de compartir los avances del proyecto en el **Foro de evidencias** y realizar las **Actividades interactivas**.

#### **3. Cierre**

*¿Qué dibujos se parecen más al resultado esperado: los de esta etapa o el de la casa de la etapa anterior? ¿Se relaciona esto con el lenguaje que usamos para cada uno? ¿Cuál de estos lenguajes es más preciso?*

Se espera que los estudiantes observen que:

- Los dibujos obtenidos con el código de flechas son iguales o muy parecidos al esperado, a diferencia de los dibujos de la casa obtenidos con las instrucciones del compañero.
- El lenguaje simbólico es mucho más preciso que la lengua castellana escrita ya que la interpretación de cada instrucción es única (mover el lápiz en una dirección), a diferencia de la polisemia del español, en el que las palabras pueden admitir múltiples significados. Por ejemplo: al decir "dibujar un botón", puede ser un botón de camisa o un botón para presionar, que, además, podría ser redondo, cuadrado, etc..

*¿Se les ocurren otros ejemplos de lenguajes con una única interpretación?* Si fuera necesario, el DR puede proponer como ejemplo las operaciones aritméticas (3 + 2 - 1 solo significa sumar 3 con 2 y después restar 1), o las señales viales (el rojo del semáforo solo significa detenerse).

### **Registro**

Se publica el registro con las notas y reflexiones de los intercambios. Pueden incorporarse capturas de pantalla de las actividades de los estudiantes.

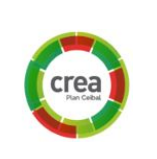

#### La Yapa: Propuestas para seguir en casa

En esta actividad tienes que completar el trazo de los<br>números con las instrucciones que faltan.

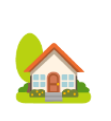

<span id="page-14-0"></span>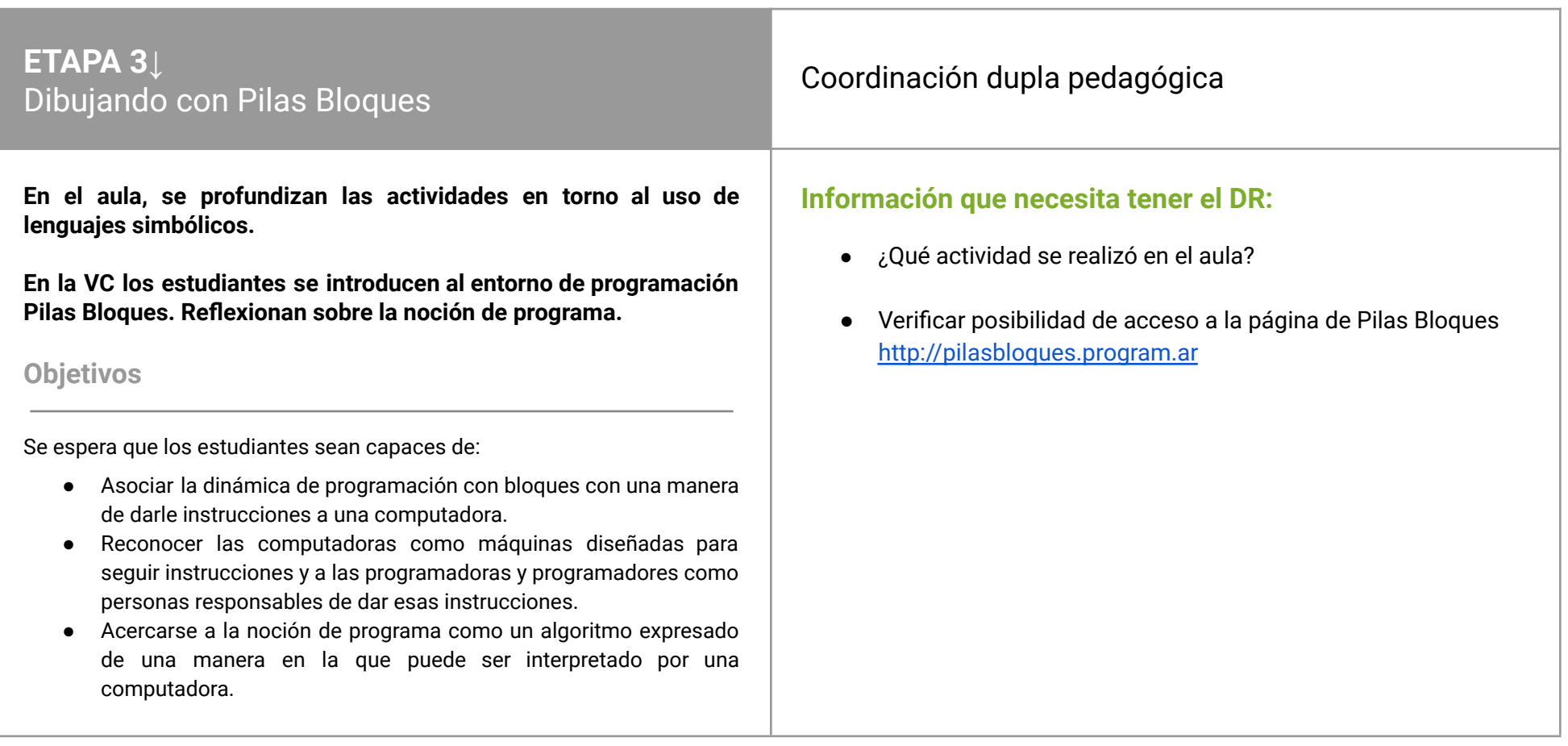

### **AULA ↓** Uso de lenguajes simbólicos Notas para el DA <sup>↓</sup>

#### Propósitos mínimos

● Profundizar el uso del lenguaje simbólico de flechas como andamiaje para la conceptualización de los programas como algoritmos escritos en un código.

#### Propósitos óptimos

● Poner en práctica la escritura e interpretación de algoritmos a través de códigos y símbolos utilizando la pizarra online, capturando la pantalla y subiendo los resultados de la actividad en Crea.

Se adjuntan dos propuestas en el **[Anexo](#page-44-0) 3** para llevar adelante el propósito mínimo:

- **● Códigos para dibujar:** esta es una actividad de profundización de lo trabajado en la VC anterior. Propone una secuencia para seguir dibujando en papel cuadriculado usando un código de flechas.
- **Planeta del tesoro:** Juego de búsqueda de objetos, escritura e interpretación de códigos. Este juego se puede vincular a las actividades del día del niño para incluir propuestas de Pensamiento Computacional.

### **VC 3↓** Dibujando con Pilas Bloques

### **Desafío** *Hacer dibujos en Pilas Bloques*

ETAPA 3

### **1. Inicio** (5/10 min)

Se retoman, a modo de repaso, algunos ejemplos de las conclusiones del cierre de la última VC. También pueden utilizarse los resultados de la actividad realizada en el aula de esta etapa. Si no se realizó la actividad de aula y el DR lo considera necesario, realizarla de modo simplificado.

#### **2. Desarrollo** (20/25 min)

#### Actividad 1: Desafíos de programación en Pilas Bloques

*Te proponemos realizar cuatro desafíos del entorno de programación Pilas Bloques.*

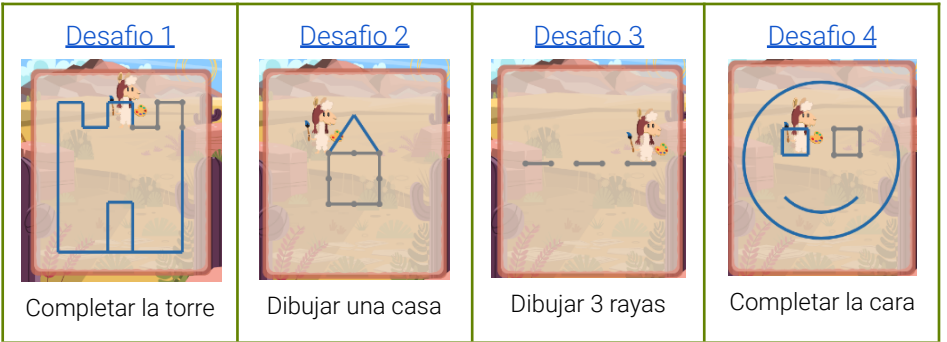

El propósito de esta actividad es comenzar a trabajar con bloques a partir de desafíos similares a los realizados con el "lenguaje de flechas". Se utiliza el entorno Pilas Bloques <http://pilasbloques.program.ar> (Primer ciclo, Capítulo 3. Programando en la computadora).

**Tiempo: Puede** acordarse con los estudiantes un tiempo para resolver los desafíos y mostrar en pantalla algún cronómetro que lo contabilice.

**Dinámica:** Es importante permitir que los estudiantes se enfrenten a los problemas con la menor intervención de los docentes posible. pero atentos a dificultades operativas que puedan obstaculizar la tarea.

Actividad 2. interactiva: Ayuda a Coty a terminar su dibujo eligiendo el programa correcto

### **Atención:**

Evaluar, de acuerdo al tiempo necesario para realizar el cierre, la realización de la actividad 2.

*¿Cuál de los siguientes programas harán que Coty complete su dibujo?* Se presentan dos dibujos para seleccionar la programación correcta entre una serie de opciones.

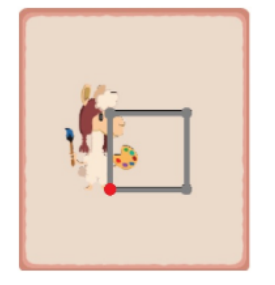

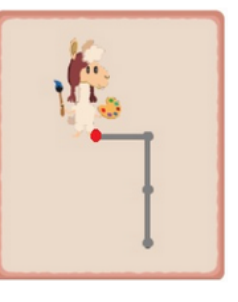

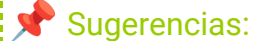

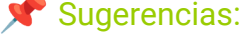

### **A A** Variante de complejidad

#### **Programa a Coty para que dibuje lo que quieras usando Pilas Bloques**

Crea tu propio dibujo con la ayuda de Coty en Pilas Bloques. Comparte en el foro el programa que armaste y el dibujo a través de una captura de pantalla. Sigue el link para entrar al desafío ¡Coty [dibuja](http://pilasbloques.program.ar/online/#/desafio/255) libre!

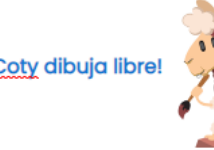

#### **The Importante**

Antes del cierre considerar las **recomendaciones** respecto a la importancia de compartir los avances del proyecto en el **Foro de evidencias** y realizar las **Actividades interactivas**.

#### **3. Cierre** (10/15 minutos)

Los estudiantes analizan lo realizado mientras que el DR toma nota de las reflexiones.

*¿Qué desafío de Coty te gustó más? ¿Cuáles resultaron fáciles o difíciles? ¿Qué diferencias y similitudes hay entre estas actividades en Pilas Bloques y las que hicimos en papel?*

Los estudiantes reconocen el parecido en la manera en la que se escribieron las instrucciones con flechas en la VC anterior para hacer dibujos sobre papel, y cómo se dieron instrucciones en este para hacer dibujos en la computadora.

### Sugerencia:

Para abrir este intercambio se puede tener preparadas capturas de imágenes: de los algoritmos usados en la etapa 1 y los programas realizados en la etapa 3. Poner estas imágenes una al lado de la otra permitirá visualizar la diferencia : en términos del destinatario de esas descripciones.

*¿Qué diferencias y similitudes encuentras entre los algoritmos escritos para dibujar una casa y el algoritmo usado para que Coty dibuje una casa?*

Los estudiantes observan que encastrar bloques es una manera de darle instrucciones a una computadora (y existen otras más complejas), pero todas comparten una característica fundamental: son símbolos que la computadora interpreta de una única manera... ¡al igual que el lenguaje de flechas!

#### *¿Quién puede interpretar el algoritmo para dibujar la casa? ¿Y las instrucciones para Coty? ¿Cómo está expresado cada uno? ¿Por qué?*

Esta pregunta es propicia para que los estudiantes se aproximen a la idea de programa. Cuando son las personas las que deben leer un algoritmo, existe la libertad de elegir el lenguaje para expresarlos (pueden escribirse en castellano, con colores, dibujos) priorizando la manera en la que sea más cómodo describirlos e interpretarlos. En cambio, cuando el algoritmo está destinado a una computadora, se deben escribir **programas**, porque para que esta sea capaz de interpretar las instrucciones, deben estar expresadas de una manera particular. El DR puede ampliar esta idea y presentar la noción de **lenguaje de programación**: lenguajes que expresan instrucciones con una única interpretación y que están diseñados para ser interpretados por una computadora.

#### **Registro**

Se publica el registro con las notas y reflexiones de los intercambios. Pueden incorporarse capturas de pantalla de las actividades de los estudiantes.

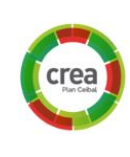

### La Yapa: Propuestas para seguir en casa Si te gustó dibujar con Coty conoce más ingresando

- a:
- Desafío 5 [\(completar](http://pilasbloques.program.ar/online/#/desafio/211) el puente)
- Desafío 6 [\(completar](http://pilasbloques.program.ar/online/#/desafio/212) el cardo)
- Desafío 7 [\(completar](http://pilasbloques.program.ar/online/#/desafio/213) el mate)

A

### <span id="page-18-0"></span>**ETAPA 4↓** La Máquina de Dibujar en Scratch Coordinación dupla pedagógica

**En esta etapa, se diseña la máquina de dibujar.**

**En el aula se da inicio a esta etapa imaginando y dibujando la máquina.**

**En la VC, los estudiantes se introducen al entorno de programación Scratch y dibujan la máquina en este entorno con el editor de imágenes.**

#### **Objetivos**

Se espera que los estudiantes sean capaces de:

- Comenzar a usar el entorno de programación Scratch.
- Diseñar en Scratch la máquina bocetada.

### **Decisiones conjuntas entre DA y DR:**

● Definir la versión de Scratch que utilizarán los estudiantes (preferentemente la que tienen disponibles en sus computadoras sin requerir Internet).

#### **Información que necesita tener el DR:**

● Consultar con el DA sobre el resultado de la clase en el aula. La VC de esta etapa depende de la producción previa de los estudiantes.

#### **Decisiones del DA:**

- Organización de la etapa: la actividad sugerida en el aula es el disparador para las actividades de la VC ya que las descripciones de las máquinas de dibujar serán retomadas para realizar los dibujos de las máquinas en Scratch.
- Posibilidad de coordinar con el docente de Artes Visuales el diseño en papel de la Máquina de dibujar.

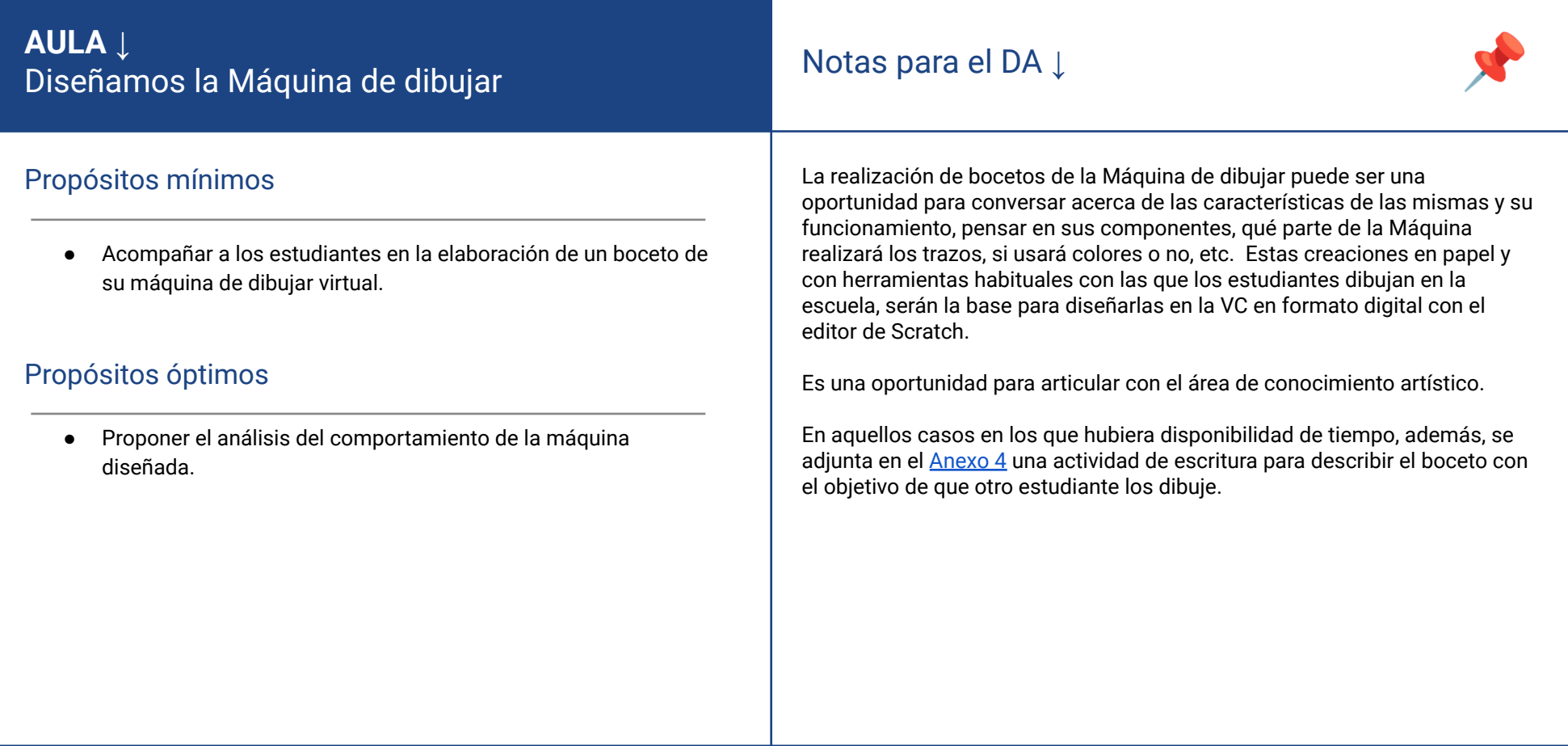

### **VC 4↓** Dibujamos la Máquina con Scratch

## **Desafío**

*Dibujar la máquina en Scratch.*

*Crea un nuevo objeto con el editor de Scratch que represente la máquina de dibujar.*

#### **1. Inicio** (15 min)

*¿Quién interpretaba el código cuando hicieron la casa que otro describió? ¿Y cuando hicieron los dibujos con el código de flechas? ¿Y cuando programaron a Coty?*

Los estudiantes recuperan de lo trabajado las nociones construidas entre todos de algoritmo, programa y lenguaje. Se les anticipa que en esta etapa comenzarán a diseñar y programar la Máquina de dibujar usando un nuevo lenguaje de programación de bloques: Scratch.

#### **2. Desarrollo**

#### Diseñando la máquina de dibujar (20/25 min)

Se presenta el desafío y realiza una **muy breve presentación de Scratch,** sus espacios de trabajo y el editor de dibujos. Se habilita tiempo para la exploración y resolución del desafío de la nueva herramienta..

### Atención:

Los estudiantes se enfrentan al entorno de Scratch, con la **menor intervención docente posible**, a fin de realizar una exploración propia. Se sugiere acordar con la DA y el grupo un alto en la actividad para resolver dudas de forma colectiva y luego retomar la tarea.

### Sugerencia:

**Diseño:** Los estudiantes deben identificar claramente cuál es la parte, en el:  $\frac{1}{2}$ boceto de la Máquina, que va a realizar los trazos de los dibuios. Luego, cuando  $\frac{1}{2}$ comiencen su diseño en Scratch, advertirles que pueden hacer coincidir el centro del objeto con la parte que realiza los trazos para visibilizar mejor el: dibujo que la Máquina realice. *¿Qué parte del boceto es la que dibuja?*

### **The Importante**

Antes del cierre considerar las **recomendaciones** respecto a la importancia de compartir los avances del proyecto en el **Foro de evidencias** y realizar las **Actividades interactivas**.

#### **3. Cierre** (10 minutos)

*¿Fue fácil la adaptación de los diseños? ¿El editor es similar a otro que hayan usado? ¿Qué consejos le darías a alguien que va a dibujar un objeto por primera vez en Scratch?*

Los estudiantes socializan sus diseños, explicitan qué dificultades encontraron y registran trucos o consejos para el diseño en Scratch. Analizan lo realizado comparando con otras experiencias de dibujo en la computadora, mientras que el DR toma nota de las reflexiones. A modo de conclusión, rescata del intercambio que los editores gráficos suelen tener lógicas, iconografías y herramientas similares. Estas similitudes hacen que sea fácil dibujar usando distintos programas. En este sentido, señala la importancia de comprender las opciones que ofrece el programa (que suelen ser muy similares) antes que un manejo muy fluido de un programa en particular (ya que suelen ser muy diferentes).

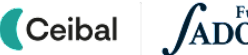

#### Registro

Se completa y publica el registro.

Galería: Solicitar a los estudiantes guardar y subir al foro los archivos de Scratch (.Sb2 o .Sb3). El DR puede exportar los objetos de cada uno de ellos y habilitar en la Galería un banco de máquinas para usar en caso que los estudiantes pierdan o modifiquen sus diseños.

#### La Yapa: Propuestas para seguir en casa

Realiza una nueva versión de tu máquina de dibujar usando<br>los consejos y técnicas que compartimos en la VC.

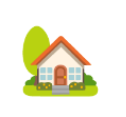

crea

<span id="page-22-0"></span>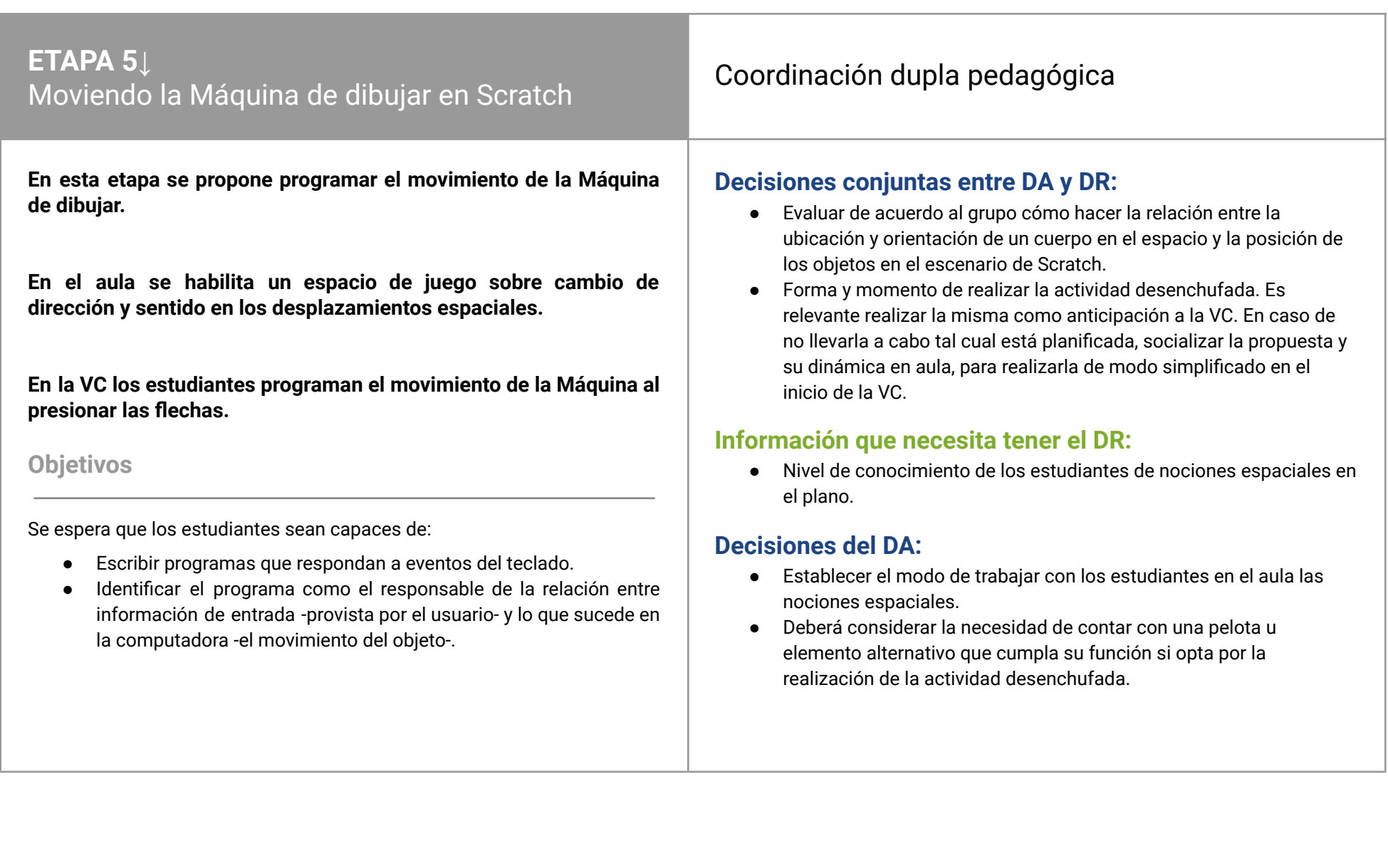

 $\begin{tabular}{|c|c|} \hline \textbf{Ceibal} & \textbf{ADOSKY} \\ \hline \end{tabular}$ 

<Program.AR/>

### **AULA ↓** Cambio de dirección y desplazamiento

#### Propósitos mínimos

● Establecer relaciones entre nociones de ubicación en el espacio (arriba, abajo, derecha e izquierda) y el desplazamiento de un cuerpo.

#### Propósitos óptimos

● Pensar el sistema de coordenadas cartesianas como un modo de representar en el plano la posición exacta de un objeto y su relación con el entorno Scratch.

## Notas para el DA **↓**

Se sugiere habilitar un juego para experimentar corporalmente la ubicación en el espacio y la importancia en el cambio de dirección cuando un cuerpo se desplaza.

En el [Anexo](#page-46-0) 5 se propone la actividad ¡Va la pelota!, como un ejemplo para problematizar estas nociones. ¿Qué relevancia tiene el cambio de dirección en el juego? ¿Por qué es tan importante?

Puede ser una oportunidad para trabajar en conjunto con el profesor de Educación Física, e incluso proponer alternativas del juego que favorezcan la comprensión del tema.

En VC se da inicio a la programación usando Scratch. Por esta razón, la reflexión sobre el juego realizado es muy importante para pensar cómo nombramos las posiciones que ocupamos en el espacio del mismo en relación a otra persona: a la derecha, a la izquierda, arriba y abajo, ya que del mismo modo lo haremos al programar en Scratch.

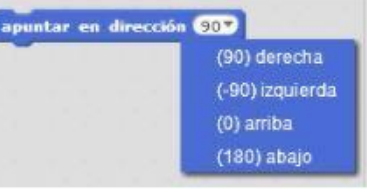

En este lenguaje de bloques cada posición está asociada, además, a la noción de grados (90, -90, 0 y 180) partiendo de un punto fijo en el escenario. Este sistema de representación ofrece una oportunidad para profundizar el trabajo en matemática sobre ángulos.

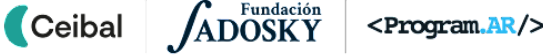

### **VC 5↓** Moviendo la Máquina de dibujar en Scratch

<sup>9</sup> Desafío

*Programar la máquina para que se mueva apretando una serie de teclas.*

#### **1. Inicio**

#### Recuperación y presentación del desafío (5/10 min)

Los estudiantes recuperan la Máquina de dibujar que diseñaron en Scratch en la etapa anterior para revisar sus diseños y avanzar con la programación. Se presenta el desafío.

#### **2. Desarrollo** (20/25 min)

#### Programa tu máquina para que se mueva

Consigna: *Programar la máquina de dibujar utilizando los bloques de las categorías* Movimiento*,* Eventos *y* Control*.*

#### Atención**:**

**Ceibal** 

Permitir que los estudiantes se enfrenten al entorno de Scratch, con la menor intervención docente posible, a fin de realizar una exploración propia. Se sugiere acordar con la DA y el grupo un tiempo breve para la primera exploración, realizar un alto en la actividad para evacuar dudas de forma colectiva y luego retomar la tarea.

*¿Lograron mover la máquina? ¿Qué bloques usaron? ¿En qué categoría están los bloques de movimiento? ¿Cuándo arranca el programa?*

Estas preguntas pueden servir de disparadoras para organizar la primera puesta en común, independientemente de los resultados de la programación de los estudiantes. Luego del intercambio, se habilita un tiempo para continuar con la actividad.

Programa las 4 flechas para que tu objeto o máquina se desplace. *Puedes utilizar alguno de estos bloques y también probar otros.*

Puede acotarse la consigna a programar primero una flecha del teclado, realizar los intercambios con los estudiantes y luego proponer programar el resto de las flechas. Se sugiere dar un universo acotado de exploración, aportando la imagen con bloques sugeridos o recortando la exploración a las categorías **Movimiento** y **Evento.**

*¿Lograron mover la máquina usando las flechas? ¿Cómo? ¿Usaron todos los bloques propuestos? ¿En qué categoría está el bloque "Al presionar flecha"?*

#### Variante de complejidad**:**

**Programa la posición de inicio de tu objeto o máquina en el centro del escenario:** *p*uedes utilizar alguno de los bloques presentados anteriormente y también probar otros.

*¿Lograron centrar la máquina en el escenario? ¿Si quisiera que empiece a la derecha, que tendría que modificar? ¿Qué bloque me permite controlar cómo inicia la Máquina? ¿En qué categoría está?*

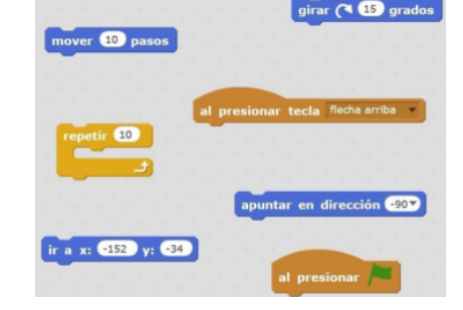

### **The Importante**

Antes del cierre considerar las **recomendaciones** respecto a la importancia de compartir los avances del proyecto en el **Foro de evidencias** y realizar las **Actividades interactivas**.

#### **3. Cierre** (10/15 minutos)

*¿Qué similitudes y diferencias encontramos entre Pilas Bloques y Scratch?*

Esta es una oportunidad para que los estudiantes recuperen la **noción de programa** e identifiquen que ambos entornos permiten dar instrucciones a una computadora encastrando bloques y, por lo tanto, son **lenguajes de programación**. También se puede retomar el hecho de que cuando usan una computadora para una tarea puntual (escuchar música, entrar a internet, hacer videollamadas, leer, ver videos, etc), están usando un programa. El DR enfatiza que estos programas también están construidos por personas usando lenguajes de programación.

*¿Qué sucede cada vez que ejecutamos un mismo programa de Pilas Bloques? ¿Y de Scratch? ¿Podemos ingresar información en Pilas Bloques o en Scratch? ¿Cómo ingresa esa información a la computadora?*

Los estudiantes identifican en su experiencia en ambos entornos que en **Pilas Bloques**, una vez que estaban ensambladas las instrucciones, **el resultado de la ejecución del programa era siempre el mismo** (Coty realizaba siempre el mismo dibujo). En cambio, en Scratch, el movimiento del objeto en la pantalla también depende de qué teclas se presionan. El DR completa esta idea señalando que esta es una característica fundamental de las computadoras: permiten, a las personas que las usan, ingresar información para indicar a la computadora qué quieren que haga.

*¿De qué depende, entonces, lo que sucede en la computadora cuando se ejecuta un programa?*

Se construye una conceptualización más compleja de la **noción de programa**, no solo como una serie de órdenes sucesivas, sino como **instrucciones que**

**establecen cómo debe comportarse la computadora en función de la información de entrada que recibe**. Por ejemplo: "Cuando ingresa la información

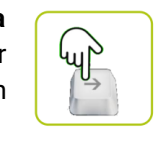

**ROGRAM** 

 $\blacksquare$  Ceibal **ADOSKY** 

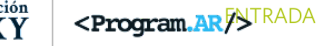

de que la flecha derecha está presionada, girar el personaje hacia la derecha y desplazarlo en esa dirección 10 pasos".

Para conceptualizar al **programa** como un **intermediario** entre quien usa la computadora y su comportamiento, el DR propone a los estudiantes recuperar el flujo de información entre ellos y la computadora en el trabajo de este desafío:

1. Presionaron ciertas teclas y esta información ingresó a la computadora.

2. La información fue recogida por el programa, que incluía instrucciones sobre qué hacer según qué tecla se presionó (con los bloques al presionar tecla…).

3. Las instrucciones correspondientes a las teclas presionadas fueron ejecutadas por la computadora. El objeto se movió en la pantalla.

*Piensen en alguna situación de nuestra vida cotidiana en la que usamos la computadora o el celular, ¿qué información ingresamos?, ¿cómo responde la computadora?*

El objetivo de esta consigna es que los estudiantes consoliden, con ejemplos cotidianos, la noción de **información de entrada**. Deben observar el **rol del usuario en la interacción** con la computadora y su influencia sobre el **resultado de la ejecución**. Se proponen algunos ejemplos y los estudiantes completan con los propios.

- Al buscar en internet: ingresamos lo que queremos buscar, con el teclado, y el comportamiento de la computadora es mostrarnos información sobre esas palabras.
- Si usamos un mensajero instantáneo, escribimos palabras, el comportamiento de la computadora es enviar esas palabras a la persona con la que estamos chateando.

#### **Registro**

Se completa el registro del proyecto.

crea

Invitar a los estudiantes a resolver las actividades interactivas de la etapa en las que se repasan los bloques movimientos. Alentarlos a que reproduzcan los bloques en Scratch para verificar su respuesta.

### La Yapa: Propuestas para seguir en casa

Modifica el programa para que la máquina se mueva "más rápido" o "más lento" ¿Qué bloques hay que modificar?

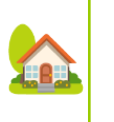

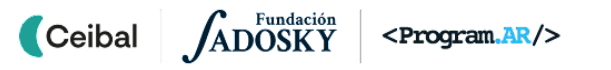

### <span id="page-27-0"></span>**ETAPA 6↓** Dibujando con la Máquina Coordinación dupla pedagógica

**En esta etapa la Máquina comienza a dibujar.**

**En el aula se habilita un espacio para retocar y rediseñar las máquinas hechas en la etapa anterior.**

**En la VC los estudiantes continúan con la programación de la Máquina incorporando las teclas para subir y bajar el lápiz.**

#### **Objetivos**

Se espera que los estudiantes sean capaces de:

- Incorporar a la Máquina de dibujar la capacidad de dejar un trazo, utilizando los bloques de la categoría lápiz.
- Conceptualizar la noción de evento a partir de la recuperación de la relación entre información de entrada, programa y comportamiento de la computadora.
- Identificar eventos en situaciones cotidianas de uso de computadoras.

#### **Decisiones del DA:**

● El modo en que se vinculará el trabajo matemático con la construcción de figuras geométricas a partir de la Máquina de dibujar.

#### **Información que necesita tener el DR:**

- Si el DA decidió realizar la personificación de la Máquina de dibujar en el patio, es importante que el DR esté al tanto de la experiencia, para utilizarla como insumo y motivación en la VC.
- En esta etapa comienza el uso de la Máquina de dibujar para hacer figuras y dibujos. Si la DA planificó abordar contenidos del área de conocimiento matemático, es importante comunicar al DR las características y alcance de esos contenidos, para incorporarlos en las siguientes VC.

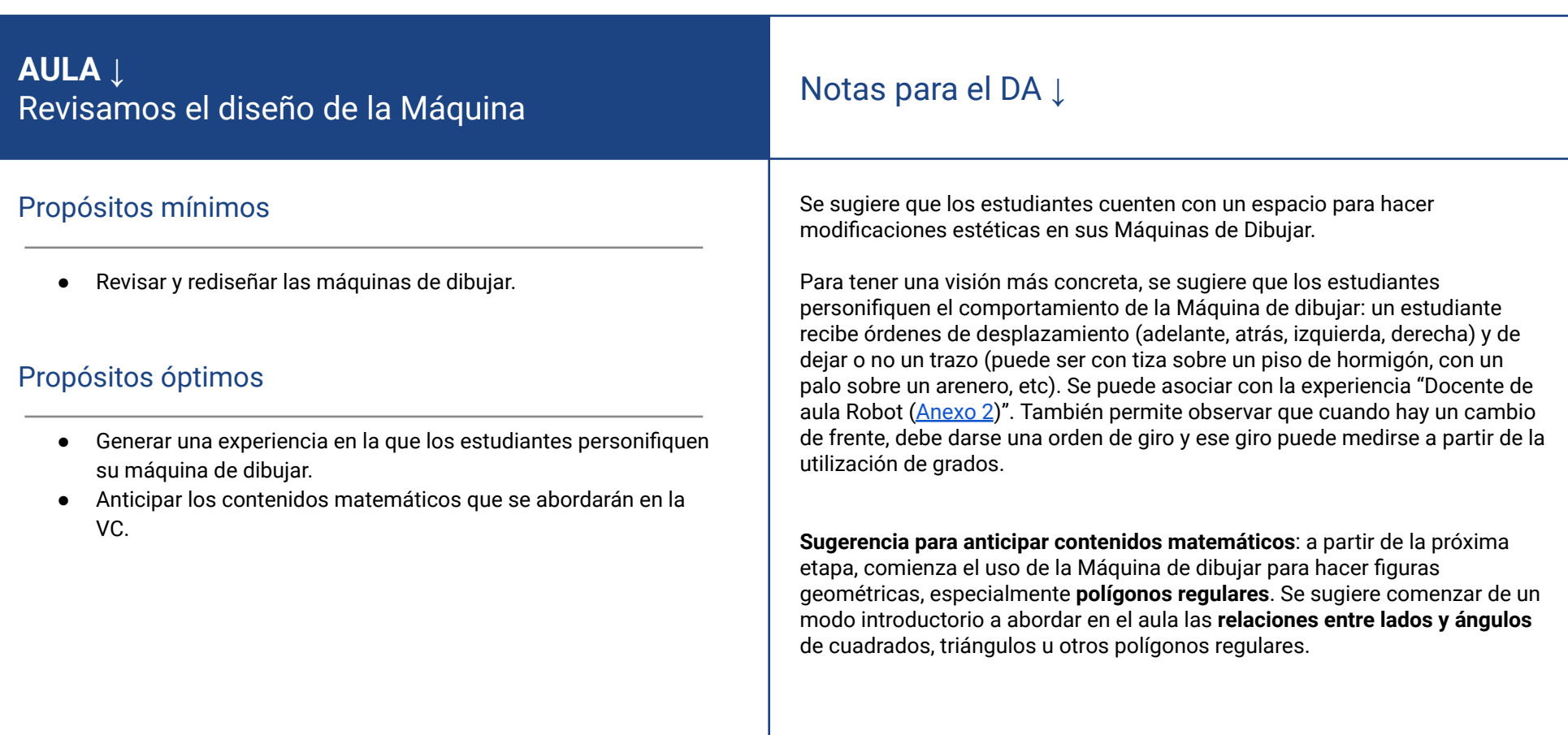

 $\begin{tabular}{|c|c|} \hline \textbf{Ceibal} & \textbf{ADOSKY} \\ \hline \end{tabular}$ 

<Program.AR/>

### **VC 6↓** La Máquina empieza a dibujar

## <sup>9</sup> Desafío

*Programar la máquina para que baje y suba el lápiz, dibuje y borre el dibujo.*

#### **1. Inicio** (5/10 min)

Los estudiantes recuperan el programa de la etapa anterior. El DR motiva la asociación entre las teclas de las flechas y el movimiento del objeto en la pantalla, para recuperar que existe una acción del usuario y una reacción de la computadora, establecida en el programa.

#### **2. Desarrollo** (20/25 min)

Se incorpora el elemento *Lápiz* en la programación de la Máquina de dibujar agregando eventos para borrar los dibujos, subir y bajar el lápiz.

#### Haz que tu máquina dibuje.

*Consigna*: *Programa tu máquina para que al presionar una tecla baje el lápiz y dibuje y al presionar otra suba el lápiz y deje de dibujar. Dibuja la inicial de tu nombre y compártela en el foro. Guarda tu archivo de Scratch y súbelo a Crea.*

El programa debe tener el siguiente comportamiento:

- Después de presionar la tecla 1: la Máquina dibuja cuando se desplaza.
- Después de presionar la tecla 2: la Máquina no dibuja cuando se desplaza.

Puedes utilizar alguno de estos bloques y probar otros.

## al presionar tecla 1 subir lápiz borrar baiar lápiz al presionar tecla 2 al presionar mover  $10$  pasos

### Variante de complejidad**:**

Programa la máquina para que al presionar una tecla cambie el grosor del lápiz y/o al presionar otra cambie el color del trazo. El programa tiene que:

- Al presionar la tecla g, aumenta el grosor del trazo.
- Al presionar la tecla c, cambia el color del trazo.

### **The Importante**

Antes del cierre considerar las **recomendaciones** respecto a la importancia de compartir los avances del proyecto en el **Foro de evidencias** y realizar las **Actividades interactivas**.

### **3. Cierre** (10/15 minutos)

*¿Qué le agregaron a su máquina en esta etapa? ¿Cuáles son los bloques que permiten que el usuario ingrese información en nuestro programa? ¿Cómo se llama la categoría del bloque Al presionar tecla?*

Estas preguntas apuntan, no solo a reforzar las relaciones entre información de entrada, programa y comportamiento de la computadora, sino también a señalar que estas acciones son muy frecuentes al elaborar programas y por eso tienen un nombre especial: *eventos*. También podemos reconocer este nombre en la categoría a la que pertenecen los bloques utilizados en estos dos desafíos para responder a la información de entrada. Nos interesa conceptualizar los eventos como un **fragmento de programa que contiene instrucciones para establecer cómo debe comportarse la computadora cuando ocurre algún suceso** en particular, por ejemplo cuando el usuario presiona una tecla o hace clic.

*Pensemos en alguna situación, en la vida cotidiana, en la que podamos identificar eventos.*

El objetivo de esta consigna es, por un lado, andamiar con ejemplos cotidianos la noción de **evento** como una asociación entre sucesos que ocurren y el comportamiento de una computadora cuando esto sucede. Podemos pensar algunos ejemplos en términos de una **acción del usuario** y una **reacción de la computadora**: ante la acción de hacer clic o presionar sobre un ícono, la computadora reacciona abriendo un programa o aplicación.

El DR puede ejemplificar con otras situaciones de la vida cotidiana: nos acercamos a una puerta automática y la puerta reacciona abriéndose. Operamos los controles de una consola de videojuegos y los personajes se mueven en la pantalla. Un adulto va a un cajero automático, aprieta unos

botones y salen billetes. La puerta, el videojuego y el cajero se comportan como la computadora que programamos. Esto es porque dentro de ellos todos estos dispositivos tienen una computadora que los controla.

#### Registro

Se completa el registro del proyecto. Invitar a los estudiantes a resolver las actividades interactivas de la etapa en las que se repasan los bloques movimientos. Alentarlos a que reproduzcan los bloques en Scratch para verificar su respuesta.

#### La Yapa: Propuestas para seguir en casa

Realizar nuevos dibujos con tu Máquina. Comparte Realizar nuevos dibujos con tu Máquina. Comparte

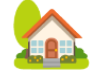

### <span id="page-31-0"></span>**ETAPA 7↓** ETAPA 7↓<br>Creando figuras con la Máquina de dibujar coordinación dupla pedagógica

**En esta etapa la Máquina comienza a dibujar figuras geométricas.**

**En el aula se propone abordar propiedades de las figuras geométricas y/o identificar figuras geométricas en obras artísticas.**

**En la VC los estudiantes conocen el bloque** *repetir* **y programan una estructura repetitiva para dibujar polígonos regulares.**

#### **Objetivos**

Se espera que los estudiantes sean capaces de:

- Identificar estructuras repetitivas.
- Incorporar el bloque *repetir* en la programación de la Máquina de dibujar.

#### **Decisiones conjuntas entre DA y DR:**

● Qué figuras se presentarán en esta etapa.

#### **Información que necesita tener el DR:**

● Nivel de conceptualización de las relaciones entre los lados de un polígono regular y sus ángulos internos.

#### .**Decisiones del DA:**

● Cómo vincular la Máquina de dibujar con los contenidos curriculares del grado.

### **AULA ↓** RULA ↓<br>Reconocemos figuras geométricas Notas para el DA ↓

#### Propósitos mínimos

● Repasar las propiedades de las figuras geométricas para relacionar el ángulo de giro de la Máquina al dibujar la figura elegida.

#### Propósitos óptimos

● Identificar figuras geométricas en obras artísticas.

En esta etapa se da inicio al dibujo de polígonos regulares, específicamente el cuadrado. En este sentido, es importante pensar cómo profundizar los contenidos acerca de las propiedades de las figuras geométricas, que de modo introductorio, trabajaron en aula en la clase anterior.

Se sugiere realizar alguna experiencia concreta como dibujarlas, comparar medidas y registrar sus características respecto a los lados y ángulos.

Al planificar las actividades considerar la opción de programar Mandalas sugerida en la Etapa 8, puede ser una oportunidad para pensar y probar ¿qué sucede si repito una figura varias veces mientras cambio el ángulo de giro? Ejemplo repitiendo un cuadrado:

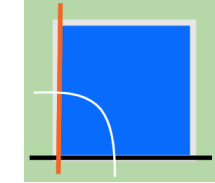

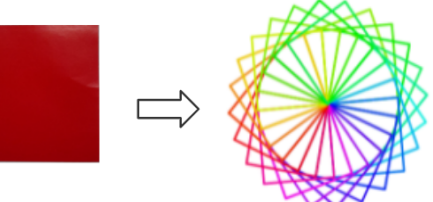

En el caso de elegir otra figura geométrica, en [Anexo](#page-47-0) 6 cuentan con una tabla de giro que servirá de guía para el análisis y representación de las mismas.

Además, junto al docente de Artes Visuales se puede vincular el arte con la geometría y el lenguaje simbólico.

Por ejemplo, la obra del uruguayo **Joaquín Torres García**, puede ser un excelente disparador para identificar elementos geométricos y conversar sobre el lenguaje universal que propone.

Se encuentra disponible el video Los [Artistonautas](https://www.youtube.com/watch?v=JFR2RThr-sg) - Joaquín Torres García - Arte [Universal](https://www.youtube.com/watch?v=JFR2RThr-sg) de Televisión Nacional Uruguay.

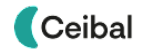

### **VC 7↓** La Máquina dibuja figuras geométricas

**Desafío** 

*Programar la máquina para que dibuje un cuadrado.*

#### **1. Inicio** (5 min)

Los estudiantes analizan algunos de los programas de la etapa anterior, retomando la idea de evento para identificar que existe una acción del usuario y una reacción de la computadora.

El DR presenta el desafío explicitando su dinámica.

#### Atención**:**

Esta VC tiene una estructura diferente a las anteriores. Comienza con una actividad en Pilas Bloques y continúa con una reflexión de andamiaje al concepto de repetición. Finaliza con la incorporación del bloque repetir en el programa de la Máquina de dibujar.

#### **2. Desarrollo y reflexión** (30 min)

#### Actividad 1: Introducción a las estructuras repetitivas

*Consigna:* Te proponemos realizar dos desafíos del entorno de programación Pilas Bloques. Sigue los links de cada desafío.

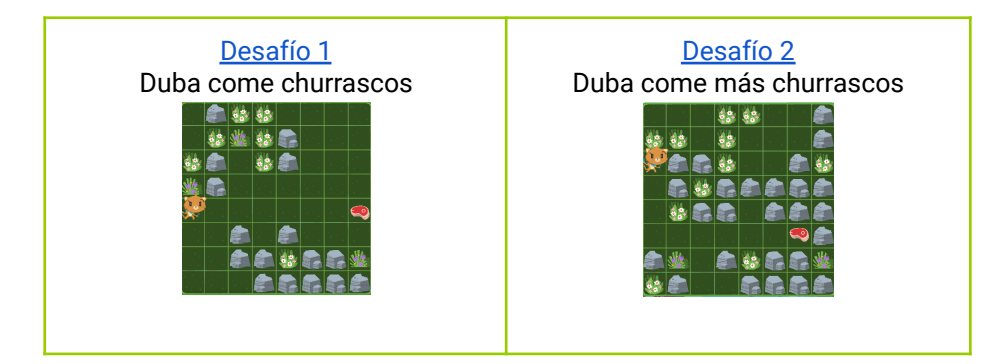

#### Atención**:**

Permitir que los estudiantes se enfrenten a los desafíos con la menor intervención docente posible, siempre atentos a dificultades que puedan presentarse y demanden nuestra orientación.

### Sugerencias:

Según las características del grupo, tiempo disponible en la VC y/o acuerdos previos con la DA, se puede plantear una dinámica de trabajo colectiva: el DR comparte en pantalla el desafío y lo resuelve a partir de las sugerencias e intervenciones de los estudiantes. De este modo puede ir guiando las intervenciones a través de preguntas hacia el concepto que pretende enseñar a todos.

#### Actividad 2: Puesta en común

*¿Resultaron fáciles o difíciles? ¿Qué dificultad tuvieron para resolverlos? ¿Algún bloque les llamó la atención? ¿Cuál? ¿Por qué les llamó la atención? ¿Pudieron utilizar el bloque repetir en ambos desafíos? ¿Por qué es útil contar con este bloque? ¿Se les ocurre alguna tarea que involucre repetir una misma acción? ¿Cómo la describirían ustedes con palabras?*

Brindar a los estudiantes un espacio de reflexión con el **objetivo de conceptualizar el bloque de repetición como una manera sintética y más clara de conseguir que determinadas instrucciones se ejecuten varias veces.** Pueden citarse ejemplos de la vida cotidiana en la que se describe una tarea diciendo cuántas veces debe realizarse una acción y compararla con expresar esa misma tarea repitiendo la instrucción de la acción:

- en una clase de educación física, "saltar 10 veces" vs. "saltar, saltar, saltar, … "
- preparando la comida, "armar 6 empanadas" vs "armar una empanada, armar una empanada…"

En este sentido, los estudiantes reconocen que el bloque repetir nos permite incorporar esta idea en nuestro **lenguaje de programación**. Puede recuperarse que un lenguaje de programación es **la manera en la que debemos expresar las instrucciones para que sean interpretadas por una computadora**, para señalar que el bloque *repetir* nos permite **darle instrucciones a una computadora de una manera parecida a cómo lo hacemos entre nosotros**.

siquiente disfraz

girar ( 90 grados

ionar tecla c

mover (10) pasos

#### Actividad 3. Haz que tu máquina dibuje un cuadrado

*Consigna: Abre el archivo con la Máquina de dibujar y programa para que al presionar la tecla "C" la Máquina dibuje un cuadrado. Guarda tu archivo de Scratch y compartelo en Crea.*

*Puedes utilizar estos bloques y probar otros.*

Es muy importante en esta actividad que el DR genere un espacio de reflexión que permita recuperar lo trabajado sobre las propiedades del cuadrado con la DA. De este modo se podrán establecer relaciones entre dichas propiedades (cantidad de lados, características, cantidad de ángulos, medida de los mismos, etc) y las instrucciones (repetir cuántas veces, mover cuántos pasos, ¿siempre la misma cantidad de pasos?, ¿cuántos grados girar?) que le darán a la Máquina para lograr el dibujo de la figura.

#### ⭐Importante

Antes del cierre considerar las **recomendaciones** respecto a la importancia de compartir los avances del proyecto en el **Foro de evidencias** y realizar las **Actividades interactivas**. 

#### **3. Cierre** (10 minutos)

*¿Se puede armar un programa que haga la misma acción y no use el bloque repetir? ¿Por qué elegimos usarlo?*

*Observando estos programas, ¿cuál hace que la Puma Duba avance 10 pasos hacia la derecha?*

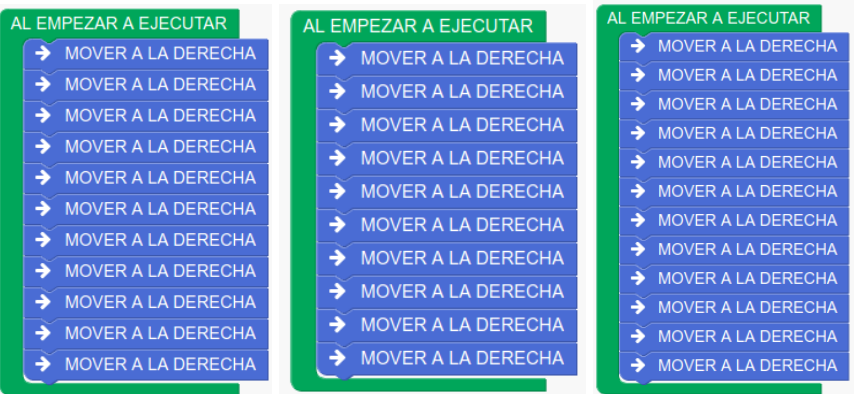

¿Y en estos programas?*¿cuál hace que la Puma Duba avance 10 pasos hacia la derecha?*

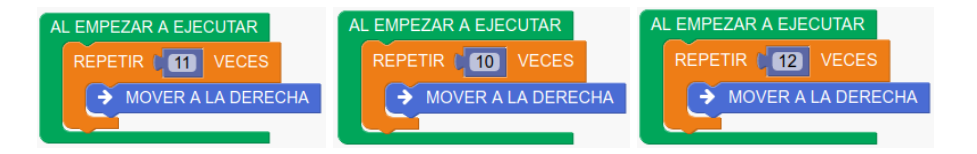

¿*En qué caso les resultó más fácil darse cuenta cuál era el programa correcto? ¿Por qué se dieron cuenta fácilmente que la Puma avanzaría 10 pasos? ¿Y al pensar pensar el programa para que la Máquina de dibujar haga un cuadrado? ¿Qué características del cuadrado fueron importantes para lograrlo? ¿Podrían haberlo realizado sin usar el bloque repetir? ¿Probaron hacerlo?*

Además de la comodidad a la hora de armar el programa, el bloque repetir nos permite construir programas **más fáciles de leer** por otras personas o nosotros mismos. Esto resulta fundamental para **analizar y corregir programas propios y ajenos,** tarea que podemos reforzar retomando la importancia de los algoritmos y los programas como una herramienta de comunicación entre personas.

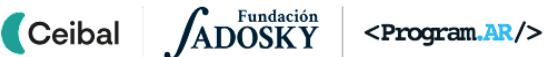

### Registro

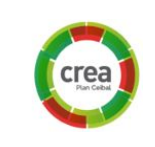

Se completa el registro del proyecto **a partir de la toma de notas de la actividad 2.**

### La Yapa: Propuestas para seguir en casa

Hacer que la Máquina dibuje **otras figuras geométricas**, Hacer que la Máquina dibuje **otras figuras geométricas,**<br>al presionar otras teclas distintas.

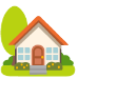

### <span id="page-36-0"></span>**ETAPA 8↓** Últimos ajustes <sup>a</sup> la Máquina de dibujar Coordinación dupla pedagógica

**En esta etapa se propone dar un cierre al proyecto a partir del agregado de funcionalidades de la Máquina y/o la automatización de un dibujo tipo mandala.**

**En el Aula se sugiere continuar con el trabajo en torno a las repeticiones de una misma figura variando el ángulo de origen.**

**En la VC se propone a los estudiantes que modifiquen el grosor/color del trazo y/o programen la Máquina para que dibuje un mandala repitiendo una figura.**

**Se realiza en Crea, la actividad de evaluación final del proyecto.**

#### **Objetivos**

Se espera que los estudiantes sean capaces de:

- Agregar algunas funcionalidades para enriquecer la Máquina y personalizarla.
- Incorporar otros bloques de programación de la categoría lápiz.

#### **Decisiones conjuntas entre DA y DR:**

● Cómo hacer el cierre. Puede ser un buen momento para una clase abierta o la organización de la publicación de las máquinas en Scratch o páginas escolares.

#### **Información que necesita tener el DR:**

● Nivel de conceptualización de las relaciones entre los lados de un polígono regular y sus ángulos internos.

#### **Decisiones del DA:**

● La planificación y organización del cierre decidido en forma conjunta con el DR.

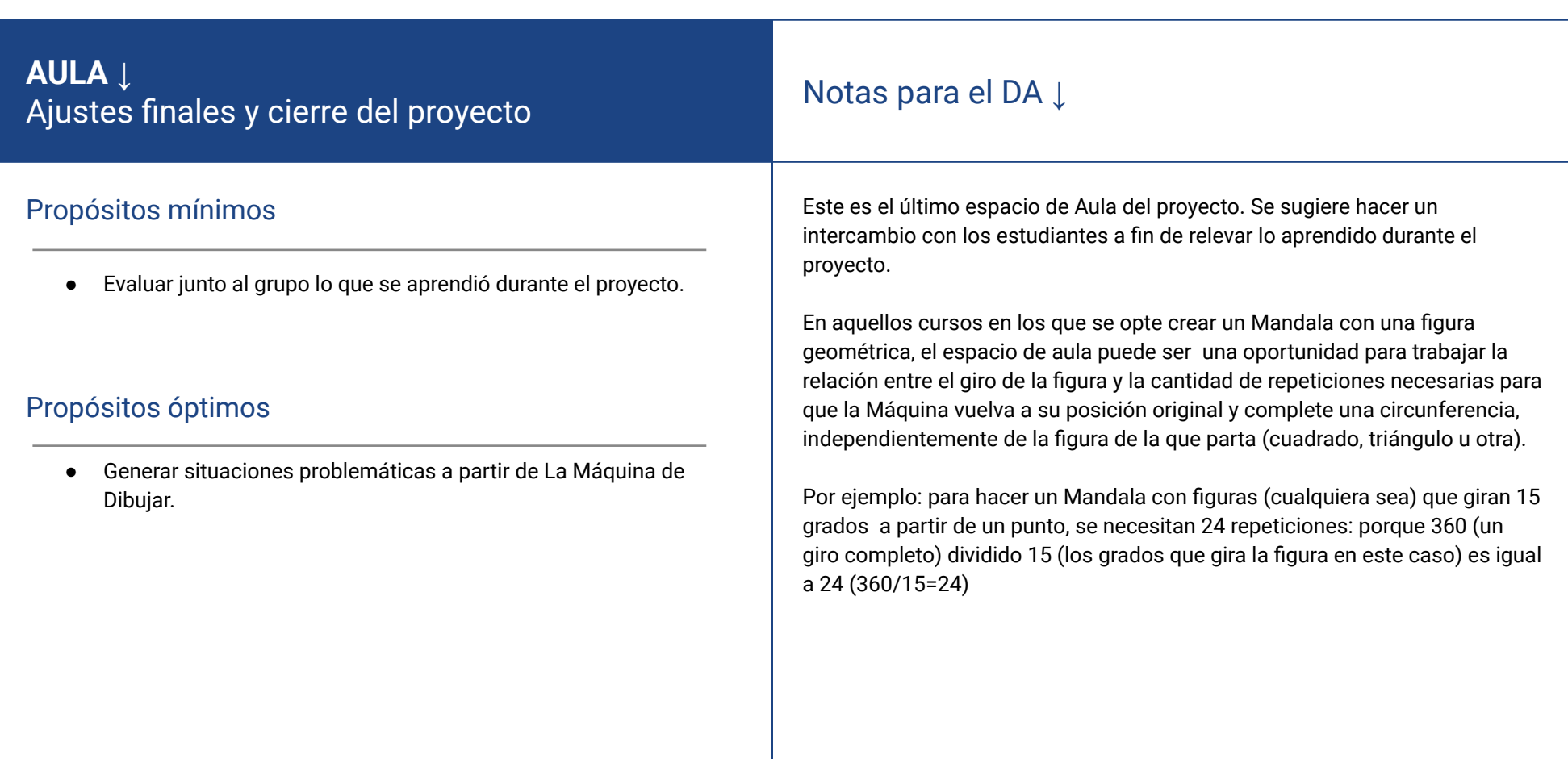

### **VC 8↓** ¡Figuras geométricas y algo más! Cierre de proyecto

**Desafío** 

*Programar la máquina para que cambie el trazo y/o dibuje Mandalas.*

#### **1. Inicio** (5 min)

Analizar algunos de los programas de la etapa anterior, retomando la idea de repetición como manera clara y sintética para que las órdenes se ejecuten varias veces. Presentar el desafío explicitando que es el cierre del proyecto.

#### **2. Desarrollo** (20 min)

#### Alternativa 1. Cambiar el grosor y/o el color del lápiz.

*Consigna: Programa la Máquina para que al presionar una tecla cambie el grosor del lápiz y/o al presionar otra cambie el color del trazo.* El programa tiene que:

*● Al presionar la tecla g, aumentar el grosor del trazo.*

*● Al presionar la tecla k, cambiar el color del trazo.*

#### Alternativa 2. Dibujar Mandalas repitiendo una figura geométrica.

*Consigna: Dibuja un Mandala con la Máquina de dibujar.*

- *● Programar la Máquina para que gire al presionar la tecla g.*
- *● Presionar las teclas para hacer la figura y el giro las veces que sea necesario para dibujar un Mandala.*

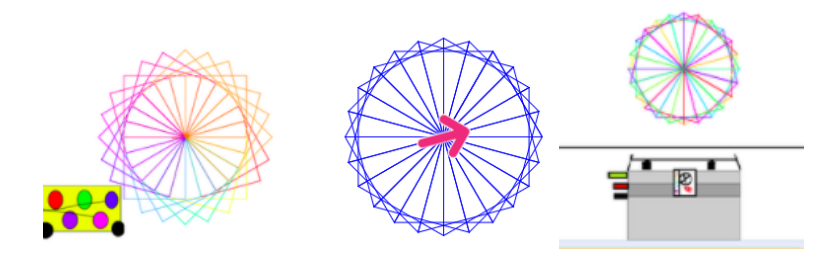

#### Atención**:**

Puede suceder que la DA haya considerado improbable trabajar con los estudiantes razonamientos matemáticos para calcular exactamente cuántas repeticiones necesita hacer la Máquina para completar el Mandala. En este caso, una vez que los estudiantes guiados por el DR concluyan en la necesidad de repetir la figura elegida varias veces, se sugiere dejarlos explorar con el bloque repetir probando qué sucede cuando modifican la cantidad para abordar a alguna conclusión general.

#### **3. Reflexión final** (20 minutos)

#### Sugerencia:

Tener seleccionadas y recopiladas producciones de los estudiantes y registros de cada desafío que representen la reflexión de cada etapa y puedan presentarse durante el cierre.

#### **Ejemplos de dinámicas de cierre:**

1. Un juego, en el que los estudiantes deben relacionar palabras que se trabajaron durante el proyecto, por ejemplo: *Algoritmo, Programa, Computadora, Problema, Personas, Instrucciones, Lenguajes*.

Las palabras se pueden presentar en una ruleta o cajas sorpresa con la aplicación [Wordwall](https://wordwall.net/).

El DR muestra dos palabras al azar y un estudiante arma una oración que las contiene. Repite esta misma dinámica con otro par de palabras o presenta una nueva para que otro estudiante la agregue a la frase anterior.

2. Una actividad en [Kahoot](https://kahoot.it/) o también una actividad **"tipo Kahoot**" pero **programada por el DR en Scratch**. Puede utilizarse este proyecto remixable para el juego en Scratch: <https://scratch.mit.edu/projects/338837423>

A partir de la dinámica que los docentes acuerden, el propósito del cierre es que los estudiantes reflexionen sobre los siguientes objetivos de aprendizaje abordados en cada etapa del proyecto:

**Etapa 1:** *Identificar el concepto de algoritmo como una descripción de pasos de cómo llevar adelante una tarea de manera precisa, que resuelve un problema o logra un objetivo.*

Por ejemplo, las instrucciones que escribieron los estudiantes para que otro pueda dibujar su casa, pone en evidencia la importancia de expresarlas como pasos en orden para ser seguidos por el compañero al que le tocara dibujarla. Vincular la definición de algoritmo y su relación con el problema o el propósito que resuelve.

**Etapa 2:** *Poner en práctica la comunicación de ideas a través de códigos y símbolos.*

Apelar al lenguaje para dibujar con flechas en el papel da pie para que los estudiantes analicen las ventajas de que el significado de sus símbolos esté definido de una única manera.

#### **Etapa 3:** *Acercarse a la noción de programa como un algoritmo expresado de tal manera que puede ser interpretado por una computadora*.

Las experiencias de programación de todo el proyecto, permiten a los estudiantes asociar las instrucciones con flechas con los bloques en la computadora. Se retoma la noción de programa, con la que los estudiantes ya estarán más familiarizados, como responsable del comportamiento de la computadora y se proponen ejemplos de programas que usamos en la vida cotidiana: el navegador de internet, el cliente de mensajería, el lector de documentos, etc. Reforzar el hecho de que la computadora es una máquina cuyo único propósito es seguir instrucciones que son escritas por las personas. También, apoyándose en la experiencia del proyecto, se recuerda que estos programas son el resultado del trabajo de muchas personas (que alguna vez fueron estudiantes como ellos), que consiguen que las computadoras hagan muchas cosas diferentes.

#### **Etapas 5 y 6:** *Identificar el programa como el responsable de la relación entre información de entrada y lo que sucede en la computadora.*

La idea de evento para identificar que existe una acción del usuario y una reacción de la computadora.

Conceptualizar la noción de evento para identificar la acción del usuario que produce una reacción de la computadora.

Para ilustrar esta reflexión, pueden compararse los programas para dibujar con Coty y los elaborados en Scratch, para señalar que estos últimos incorporan la dimensión del usuario. Es decir, que hacen que la computadora se comporte de una u otra manera según información provista por la persona que la está usando.

Al comparar lo realizado en la etapa 6 con la etapa 5, los estudiantes pueden ver que agregaron nuevas instrucciones al programa asociadas a más información de entrada. El DR amplía, señalando que es común indicar en los programas cómo debe comportarse la computadora ante una variedad de entradas posibles. Los estudiantes pueden identificar en su experiencia: levantar o bajar el lápiz y cambiar el grosor o el color, según las diferentes teclas que se presionan. Se puede generalizar esta idea identificando en ejemplos cotidianos programas e información de entrada y cómo se ajusta a esta el comportamiento de la computadora: realizar una búsqueda en internet, abrir una aplicación, escribir el mensaje en un chat.

**Etapa 7:** V*alorar la claridad del programa en tanto herramienta de comunicación y el aporte en este sentido del bloque repetir.*

Para ilustrar el trabajo de este desafío, pueden recuperarse soluciones a los desafíos de repetición en Pilas Bloques, para que comparen las que utilizan el bloque repetir con las que no. Se los alienta, entonces, a que identifiquen que el **bloque repetir** les permitió escribir programas más cortos y, sobre todo, más fáciles de comprender. Se puede recuperar alguna discusión del desafío 1 a propósito de la importancia de los algoritmos como herramienta de comunicación y, entonces, la necesidad de que los programas puedan ser comprendidos fácilmente por las personas que los leen, además de las computadoras.

#### Sugerencia:

Se puede realizar un intercambio que oriente la metacognición en torno a alguna de estas preguntas disparadoras:

*¿Qué cosas de las que hicimos no conocían? (¿qué aprendimos?) ¿Cómo relatarían a otra persona el camino recorrido durante este proyecto? (¿cómo lo aprendimos?) ¿Qué lograron construir con sus nuevos conocimientos? (¿para qué les sirvió?) ¿En qué otras situaciones creen que pueden utilizar lo aprendido? (generalización).*

*¿Distinguen alguna actitud propia o de los compañeros que los ayudó a avanzar con el proyecto? ¿Se tuvieron en cuenta las ideas y fortalezas de cada miembro del equipo? ¿Cómo enfrentaron el error? ¿Por qué?*

*¿Recuerdan cómo se sintieron frente al desafío al iniciar este proyecto? ¿Y cómo se sienten ahora con lo logrado? ¿Cómo se sintieron a lo largo de las distintas etapas?*.

#### Evaluación final del proyecto

Los estudiantes completan la actividad de evaluación disponible en la carpeta de esta etapa.

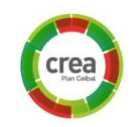

## **ANEXOS**

### <span id="page-41-1"></span><span id="page-41-0"></span>**ANEXO 1** Pasos para plantar un semilla

#### **Consignas**:

- 1. Elegir, ordenar correctamente y pegar en una hoja los pasos necesarios para conseguir un algoritmo para plantar una semilla.
- 2. ¿Qué pasos se usaron para lograr el objetivo de plantar la semilla? ¿Alguno de los pasos de la hoja es innecesario? ¿Hay alguno que sea incorrecto?
- 3. Intercambiar la solución con la de los compañeros. ¿Hicieron el mismo algoritmo?
	- ¿Encuentran algún error?

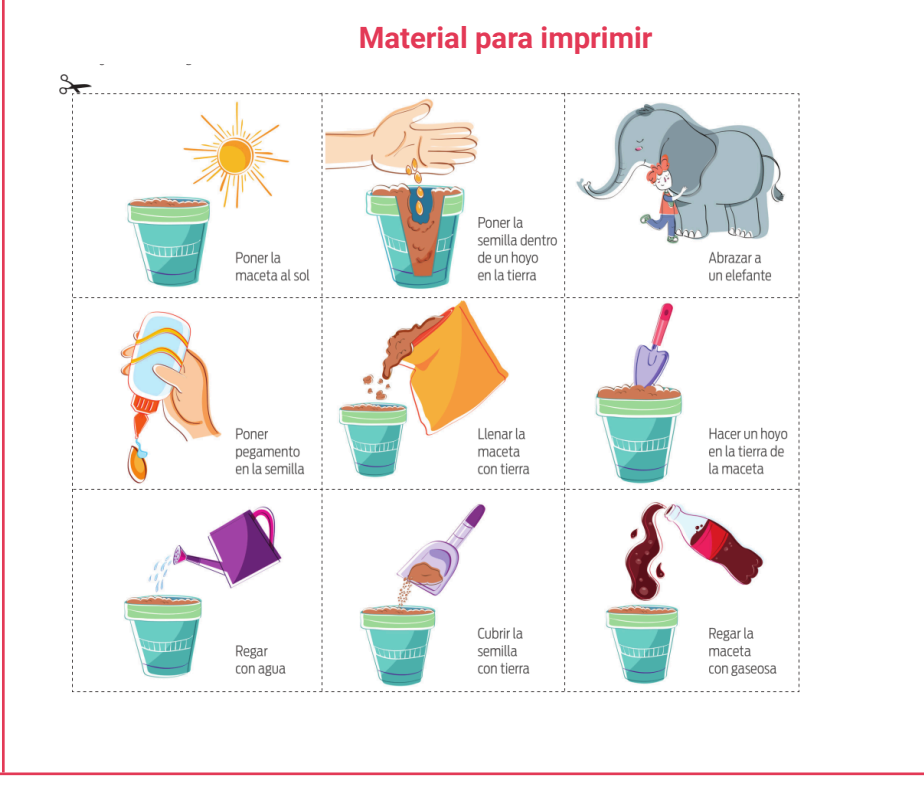

## <span id="page-42-0"></span>ANEXO 2 DOCENTE (DE AULA) ROBOT

En esta actividad, los estudiantes "controlarán" al DA a partir de darle instrucciones precisas para que realice una determinada acción. Para conseguirlo, además, deberán adivinar en sucesivos intentos qué instrucciones comprende sin que se expliciten de antemano. Se toma como ejemplo la acción "salir del aula" partiendo de que el DA está sentado en el escritorio.

#### **Desarrollo**

Se explica que el DA representa un robot o autómata, que se moverá solo si recibe instrucciones que reconoce ("que estén en su idioma"). Los estudiantes comienzan a brindar instrucciones.

Se prevé que al principio propongan instrucciones que no pertenecen al idioma entendido por el DA. Los motivos más frecuentes (y sobre los que interesa enfatizar) es que sean demasiado complejas ("ir hacia la puerta") o que sean ambiguas. En ambos casos, el DA debe responder "No puedo entender esa instrucción" y proveer alguna pista para mejorarla.

Ejemplos de instrucciones que puede entender son: "Levantarse de la silla", "Moverse un paso hacia adelante" (hacia atrás, derecha e izquierda), "Abrir la puerta". El nivel de precisión esperado queda a criterio del DA (por ejemplo, puede aceptarse "Avanzar hacia adelante"), pero deben seguir siendo lo suficientemente simples. Cada vez que los estudiantes dicen una instrucción válida, deben anotarla para identificar el "lenguaje que interpreta el robot" y para registrar la secuencia completa que consiguió resolver la tarea.

#### **Análisis**

Cuando se haya alcanzado el objetivo, se observan las instrucciones registradas para señalar que, a pesar de ser muy simples y poco variadas, nos permiten especificar tareas complejas, aunque de una manera diferente a como nosotros estamos acostumbrados a describirlas. Sin embargo, se pueden reconocer ciertos grupos en la secuencia completa que se pueden asociar con acciones más similares a las que podríamos haber indicado nosotros. Los estudiantes identifican esos grupos, los señalan e indican qué acción realizan de una manera más parecida a cómo están acostumbrados a expresarlas. (Ver solución de ejemplo en la página siguiente).

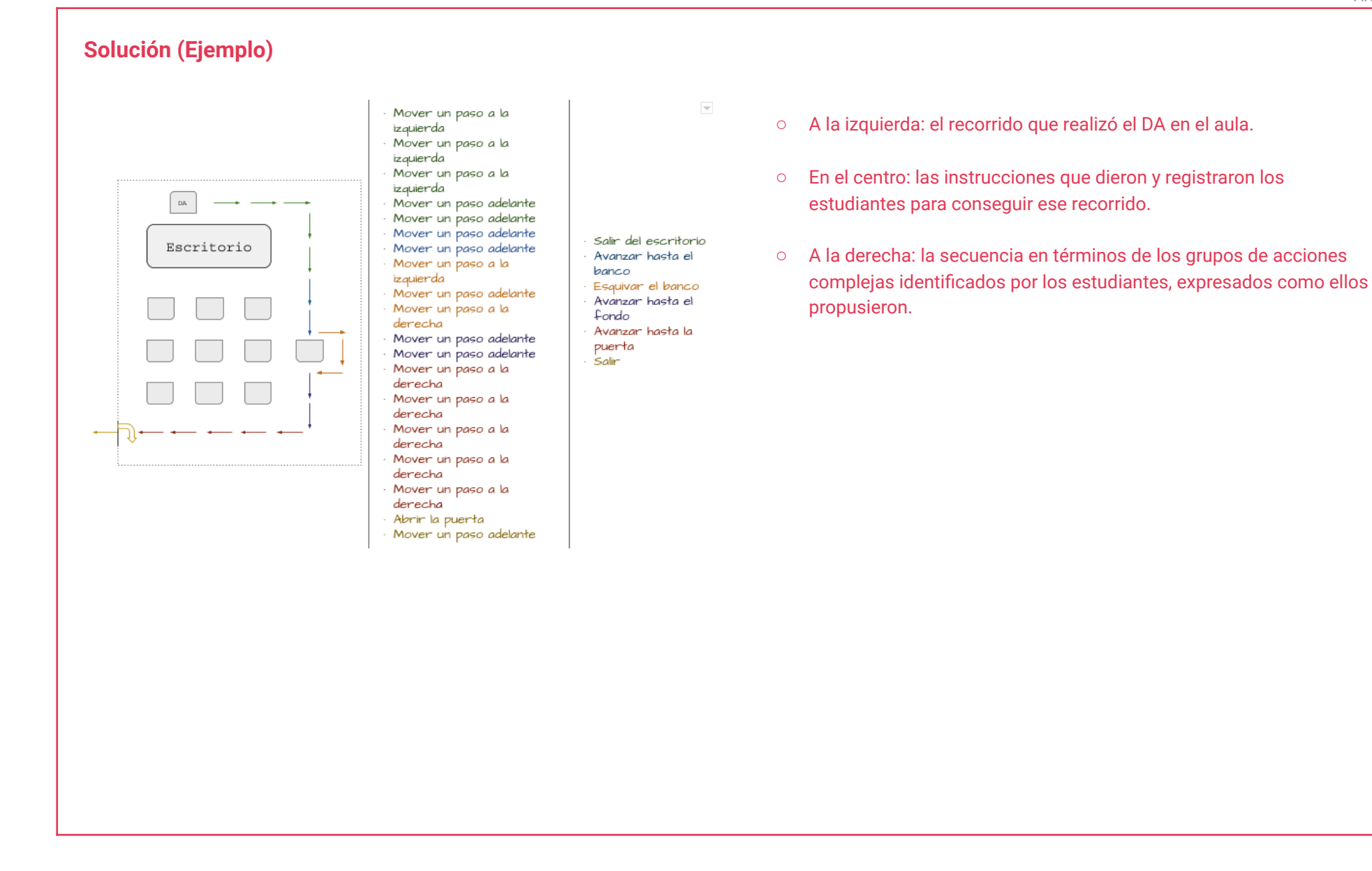

ADOSKY

<Program.AR/>

Ceibal

## <span id="page-44-0"></span> $\blacksquare$  ANEXO 3 Escribir y leer código

#### **Códigos para dibujar**

- *●* **Escribir código para dibujar:** *Vamos a escribir en código algunas imágenes más. Usando las siguientes instrucciones, escribe el código para hacer los dibujos de las grillas a continuación.*
- *● Instrucciones: Siempre comienzan desde el cuadrado ubicado en la esquina superior izquierda.*
	- *○ Mover 1 a la derecha*
	- *○ Mover 1 a la izquierda*
	- *○ Mover 1 arriba*
	- *○ Mover 1 abajo*
	- *○ Pintar*
- Dibujos:

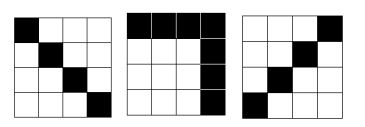

● **Dibujar leyendo código**: *Leé el programa que se encuentra debajo ¿Qué dibujo debe hacer?*

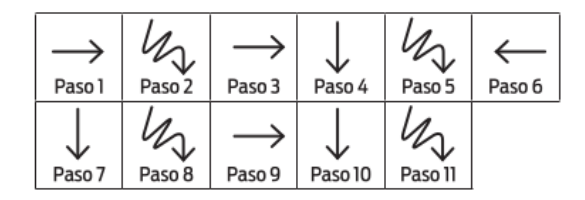

#### **Planeta del tesoro** Juego para esconder y buscar usando un código:

**Historia:** Un mensaje llegó a la tierra, hay escondidos tesoros en un planeta alejado. Ustedes forman parte de una expedición compuesta por dos equipos, los programadores y los robots.

**El objetivo de su misión** es encontrar y traer estos tesoros. Solo que hay algunos problemas: los programadores no pueden estar mucho tiempo en el planeta porque tiene demasiada gravedad, sólo pueden recorrerlo y tomar notas. Los robots vienen en otra nave que salió más tarde que la de los programadores porque se terminaron de construir después. Son los robots los que van a recoger los tesoros.

**La misión de los programadores** es encontrar los tesoros y escribir un código para que los robots puedan buscar y recoger los tesoros.

**La misión de los autómatas** es: interpretar el código, buscar y recoger los tesoros **Preparación y desarrollo:** El DA esconde una serie de objetos en el aula o el patio de la escuela y escribe una serie de pistas para que el equipo de programadores las encuentre. El juego inicia con el relato de la historia y las misiones y restricciones de los equipos. Dado que los equipos solo pueden comunicarse con un código común, antes de empezar las misiones pueden consensuar un código de instrucciones. Por ejemplo: Moverse un paso adelante; girar 90° a la derecha; girar 90° a la izquierda

- Buscar en el lugar
- Recoger tesoro

Definido el código, el equipo de programadores **entra solo** al aula para encontrar los objetos siguiendo las pistas **pero no recoge los tesoros**. El DA propone un tiempo acotado para encontrar los tesoros. Luego, utilizando el código, escribe en un papel las instrucciones para que el equipo de autómatas busque y recoja los tesoros. Antes de que el equipo de **autómatas entre a buscar, el de programadores tiene que salir.** El juego termina cuando los autómatas encuentran todos los tesoros o cuando el DA lo determina, independientemente de que hayan encontrado todos los tesoros.

**Cierre:** Intercambio con los estudiantes analizando lo que ocurrió en el juego ¿Encontraron todos los tesoros? ¿Por qué? ¿Pudieron expresar correctamente los algoritmos? ¿Pudieron interpretar los códigos?

### <span id="page-45-0"></span> $\blacksquare$  ANEXO 4 Boceto, instrucciones e interpretaciones

**Bocetar y describir la Máquina:** Vamos a bocetar en papel la máquina de dibujar que vamos a programar a partir de la VC que viene. Imagina: ¿Cómo sería esta máquina? dibuja un boceto de tu máquina y luego describe en un papel como hacer para que un compañero la dibuje solo leyendo tus instrucciones..

**Interpretación:** Elige las instrucciones de algún compañero y realiza un boceto a partir de ella.

**Puesta en común:** Una vez terminada la actividad, compartir los bocetos realizados en base a las descripciones: ¿Los dibujos de sus compañeros salieron como ustedes esperaban? ¿Por qué? ¿Cómo fueron esas instrucciones? Si pudieran reescribirlas ¿cómo lo harían?

Se puede continuar analizando cómo describir el movimiento de la máquina para que dibuje y escribir las órdenes que puede recibir, teniendo en cuenta que puede moverse atrás, adelante, a la derecha e izquierda.

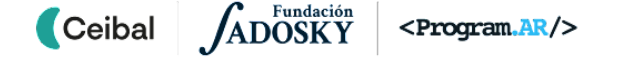

### **¡Va la pelota!**

### <span id="page-46-0"></span>**¿En qué consiste el juego?**

En esta actividad, los estudiantes deben pasarse la pelota sin que se caiga.

Gana el equipo que no pierde la pelota durante el tiempo que dure la partida.

Jugadores por equipo: 5 (cinco).

Posición de los jugadores, según muestra la imagen

### **Dinámica del juego**

El juego consiste en pasar la pelota a quien corresponda de acuerdo a las indicaciones que da la maestra. Un jugador se ubica en el centro y cuatro jugadores alrededor, ocupando posiciones fijas respecto a él: a la izquierda, a la derecha, atrás y adelante. El jugador central es quien tira la pelota. La maestra indica en voz alta la dirección en la cual debe hacerlo. Si el grupo es numeroso se formarán varios equipos de 5 participantes que juegan en forma simultánea, es decir que la maestra da las indicaciones para todos al mismo tiempo.

A la cuenta de tres, comienza: derecha, arriba, izquierda y abajo, de modo alternado. El jugador del centro (de cada equipo) debe dar un solo salto, mirando al compañero en la dirección indicada por la maestra y recién ahí tirarle la pelota. El compañero recibe y se la devuelve.

Se sugiere que las indicaciones sean al principio lentas para ir aumentando el ritmo progresivamente e incrementar la dificultad del juego. Se podría escribir la posición de cada jugador como ayuda memoria al jugador central.

El equipo que pierde la pelota, queda fuera de juego. Gana el equipo que haya logrado seguir las indicaciones sin que la pelota se caiga.

Lo que se busca con este juego es hacer la experiencia corporal y reflexionar acerca de las distintas orientaciones del cuerpo respecto a otro en un espacio y la importancia que cumple el cambio de dirección en relación a la trayectoria de la pelota hasta llegar al compañero.

### <span id="page-47-0"></span>ANEXO 6 Tabla de giro para construir figuras

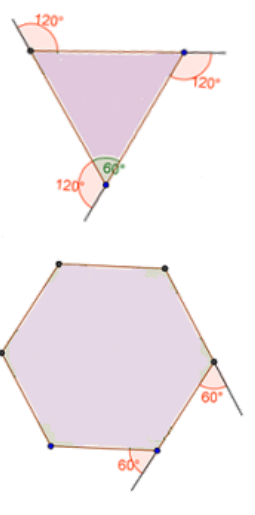

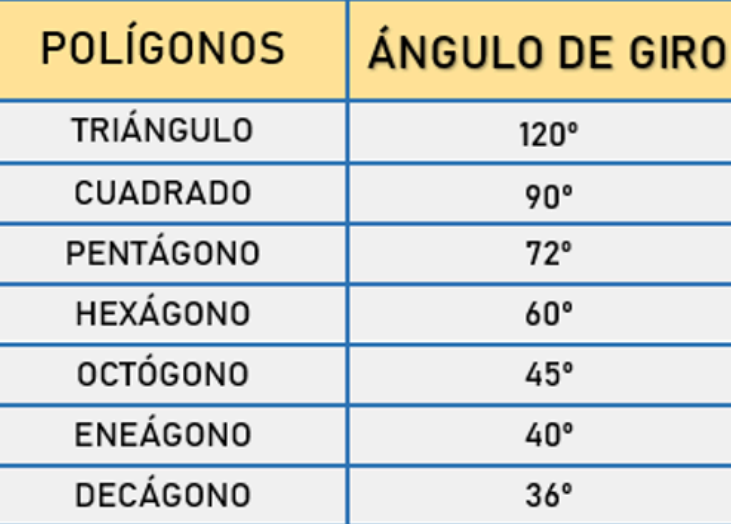

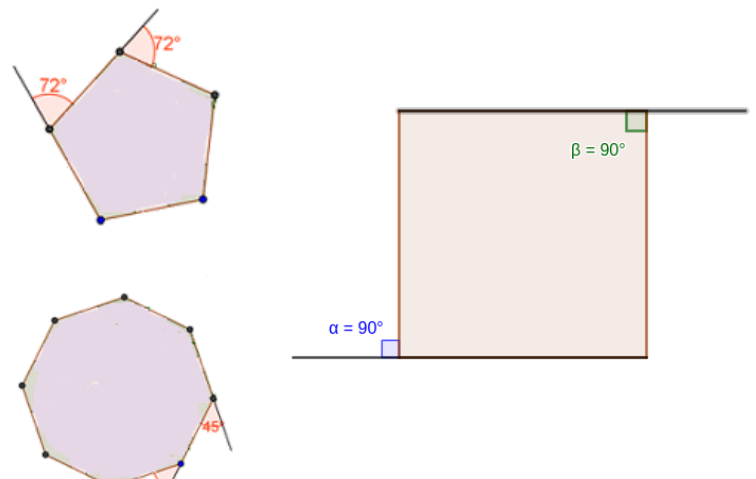